### **ITALIANO**

#### **Questo documento è stato tradotto dall'inglese, pertanto alcuni errori sono possibili. Vi preghiamo di utilizzare il Manuale Utente Inglese originale per sicurezza. La versione inglese del manuale utente può essere considerata come la versione più completa ed alcuni paragrafi possono non essere stati inclusi in questa traduzione.**

Grazie per aver scelto iSocket. Vi preghiamo di dedicare qualche minuto alla lettura di questo manuale di istruzioni prima di utilizzare il prodotto in modo da ottenere il massimo vantaggio delle funzionalità ed ottenerne il massimo divertimento. Prestate particolare attenzione alle istruzioni di sicurezza del capitolo 2! Un uso improprio può condizionarne la garanzia o metterne a repentaglio la salute o la proprietà. Ci riserviamo il diritto di apportare modifiche alla struttura del dispositivo ed al suo software senza alcun preavviso. Deroghe non menzionate in queste istruzioni potrebbero essere presenti nel software, il quale è considerato attendibile e non considerato un difetto. L'ultima versione di tali istruzioni possono essere reperite sul nostro sito www.isocketworld.com. Assicuratevi di leggere le condizioni di garanzia prima di utilizzare il dispositivo in modo da non perdere i vostri diritti ai sensi della garanzia a seguito di un utilizzo improprio (Capitolo 18). Siete d'accordo con i termini di garanzia e la limitazione di responsabilità di cui al Capitolo 18 quando acquistate questo prodotto. Conservate le istruzioni in un luogo sicuro per un accesso facile in caso di necessità. Ci auguriamo che possiate divertirvi con il vostro isocket.

#### **NOTE!**

- **Il software fornito con questo prodotto è di proprietà esclusiva di iSocket Systems. Come utente finale, vi è concessa una licenza non esclusiva per l'utilizzo di questo software in combinazione unica con il dispositivo su cui è installato e con cui viene fornito. La licenza non è trasferibile e non vi dà il diritto a sub-licenze.**
- **Il vostro dispositivo iSocket possiede una caratteristica unica - "iSocket® Online 24/7" - che riporta il dispositivo nuovamente online anche dopo una pausa della rete GSM. Tuttavia, il dispositivo necessita di un forte segnale GSM in zona - è dotato di un'antenna interna e non può funzionare in modo efficiente se il segnale nella vostra zona è debole. Assicuratevi di avere una rete GSM forte prima di utilizzare il dispositivo. Non avvicinate metalli o altri oggetti conduttori in prossimità del dispositivo, ciò potrebbe causare la perdita di segnale. Questo prodotto è stato progettato solo per uso domestico e di ufficio.**
- **Diversi tipi di avvisi che iSocket vi invia (interruzione/ripristino di corrente, aumento/diminuzione della temperatura, attivazione sensore etc.) si basano sulla corretta configurazione del numero di cellulare per gli avvisi – vedere Capitolo 5.3.**
- **Questo prodotto utilizza una batteria agli ioni di litio e NON DEVE essere utilizzata al di fuori della temperatura specificata! Vi preghiamo di fare riferimento alle informazioni tecniche (Capitolo 16) per le informazioni dettagliate sulle condizioni di funzionamento e di leggere con attenzione le istruzioni di sicurezza (Capitolo 2).**
- **Se desiderate utilizzare la funzione iSocket Power Notifier, collegate il dispositivo per 10 ore prima dell'utilizzo. Questo procedimento caricherà la batteria incorporata.**
- **Se utilizzate una carta prepagata, potrebbe essere necessario prima attivarla dal vostro gestore di rete cellulare. Ulteriori informazioni sono disponibili presso www.isocketworld.com/prepaid/**

# <span id="page-1-0"></span>Contenuti

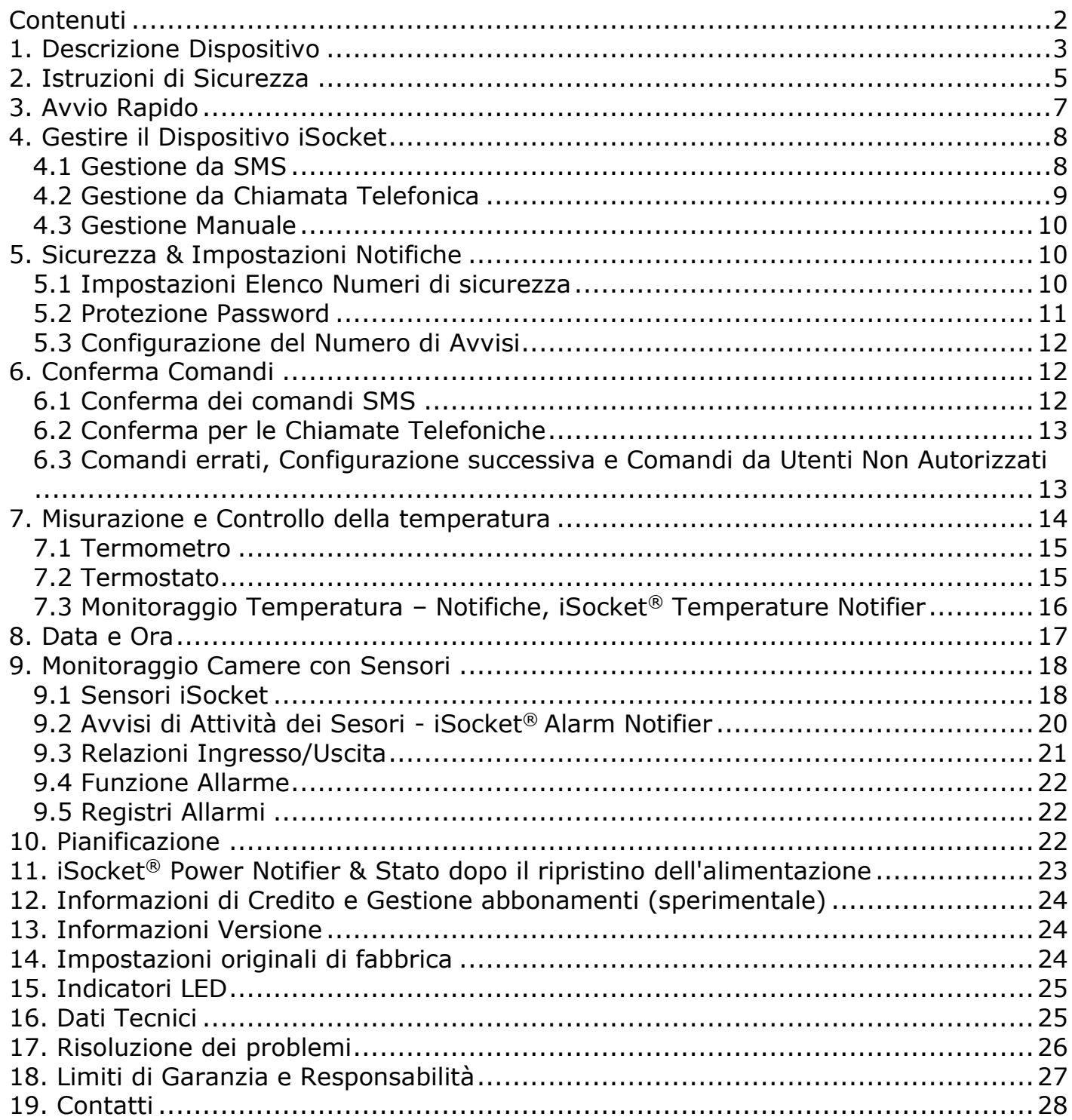

# <span id="page-2-0"></span>**1. Descrizione Dispositivo**

**iSocket® Environment Pro** è progettato per il monitoraggio remoto dell'ambiente nei vostri locali per darvi tranquillità. Questa presa intelligente è controllata a distanza dai comandi SMS mediante la rete GSM. Per gestire e configurare iSocket, potete utilizzare sia i telefoni cellulari standard (i "vecchi" telefoni) che gli smartphone. Potete anche eseguire alcune operazioni da una chiamata. Le SIM card della maggior parte degli operatori GSM, incluse le carte prepagate, possono essere installate in iSocket.

I seguenti aspetti ambientali possono essere monitorati con iSocket®.

- **Monitoraggio alimentazione.** Riceverete un avviso sul vostro telefono cellulare quando l'alimentazione ha un guasto o viene ripristinata dal vostro sistema. Ciò è possibile perché il iSocket Environment Pro posssiede una batteria integrata. Non avete bisogno di acquistare accessori extra per attivare tale funzione.
- **Monitoraggio temperatura.** Con un sensore di precisione esterno collegato ad iSocket, potete misurare la temperatura di quasi tutti gli elementi: aria, acqua, olio, superfici solide, ecc. Le informazioni sulla temperatura verranno poi inviate al vostro telefono cellulare. iSocket vi comunicherà quando la temperatura salirà o scenderà oltre determinati livelli. iSocket possiede un termostato che accende e spegne apparecchiature in base alle impostazioni. Le caratteristiche uniche di iSocket® Smart Software vi permetteranno di creare un sistema di monitoraggio della temperatura avanzato.
- **Monitoraggio Sicurezza.** Con un sensore di movimento e/o di un'apertura porta collegato all'ingresso di iSocket Environment Pro, potete creare un semplice sistema di allarme per casa in pochi minuti! Un avviso di intrusione verrà inviato immediatamente al vostro telefono cellulare. Potete collegare i diversi sensori logici all'ingresso di iSocket per monitorare la sicurezza dell'ambiente e rilevare, ad esempio, fumo (fuoco), perdite d'acqua o fughe di gas. L'avviso verrà inviato al vostro cellulare appena succederà qualcosa. Produciamo set di sensori pre-cablati per l'installazione semplice. Non avete bisogno di competenze specifiche per configurare tali funzioni. Vi preghiamo di consultare il Capitolo 9 per maggiori informazioni.

**Commutazione a distanza e riavvio.** Naturalmente, iSocket supporta la commutazione a distanza ed il riavvio degli impianti ad esso collegati. Apprezzerete sicuramente l'elegante design di iSocket con spine e prese adatte ai tanti paesi!

**Nessun servizio a pagamento.** Non addebitiamo tasse mensili! Pagate una sola volta per l'apparecchiatura e poi siete liberi di scegliere gli abbonamenti dal vostro operatore di telefonia mobile GSM preferito oppure di usare le carte prepagate.

**Operazioni di carica gratuite.** Alcune operazioni (come ad esempio la commutazione a distanza o il riavvio) possono essere eseguite da una chiamata verso iSocket e potete configurarle per essere assolutamente gratuite! In questo modo, potete riavviare il computer o il modem in remoto gratuitamente. Vedete il Capitolo 4.2 e 6.2 per i dettagli.

Per maggiori informazioni sulle caratteristiche tecniche di iSocket Environment Pro, consultate il Capitolo 16 e visitate anche il nostro sito www.isocketworld.com.

 **www.isocketworld.com**

#### **Presa di alimentazione principale**

Presa per collegare l'apparecchio elettrico esterno che può essere controllato da remoto.

*(La figura mostra il tipo di spina/presa CEE 7/4 "Schuko", modello ISGSMT707EU).* 

## **Pulsante nascosto**

Utilizzato per commutare la presa principale manuale (Capitolo 4.3) o fare il reset del dispositivo (Capitolo 14).

# **OUT**

Indicatore di potenza di uscita per la presa di corrente.

**Ingresso per sensori** jack da 3.5mm, **NERO** (Vedi Capitolo 9) **NON PER IL SENSORE** 

#### **Presa per carta SIM** (dimensioni standard SIM card GSM)

 $\sim$   $\alpha$ 

www.isocketworld.com

POWER

GSM

**Spina** per collegare iSocket alla presa a muro per fornire alimentazione al dispositivo e per collegato.

## **POWER**

Indicatore di alimentazione di ingresso dalla rete elettrica.

#### **GSM**

Indicatore di stato per la rete GSM.

*Ulteriori informazioni sugli indicatori sono riportate nel Capitolo 15.*

**Presa per sensore di TEMPERATURA** jack da 3.5mm, **ROSSO** (Vedi Capitolo 7)

# **DI TEMPERATURA! Attenzione! Se inserite il sensore di temperatura nella presa sbagliata, il sensore di temperatura andrà distrutto!**

Le foto qui sotto descrivono le spine e le prese di altri modelli.

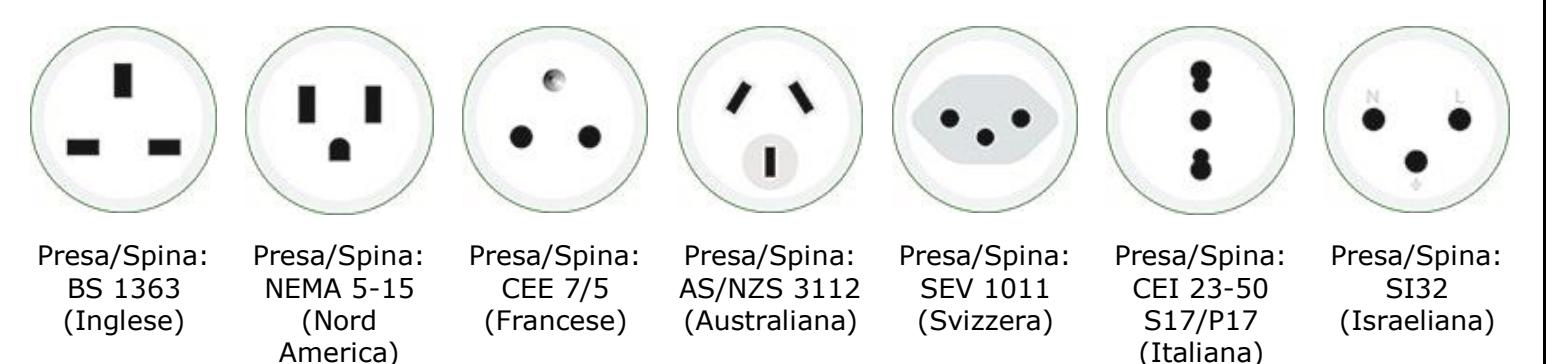

# <span id="page-4-0"></span>**2. Istruzioni di Sicurezza**

Questo apparecchio è conforme agli standard tecnologici riconosciuti in materia di sicurezza. Tuttavia, come produttori, consideriamo un nostro obbligo mettervi a conoscenza delle seguenti informazioni di sicurezza. Per garantire anni di utilizzo senza problemi e per mantenere intatta la garanzia, vi preghiamo di notare quanto segue.

- Non eseguire riparazioni da soli! Non ci sono parti riparabili nel dispositivo.
- La tensione di esercizio dell'apparecchio, la tensione di rete ed il tipo di corrente devono coincidere (vedere la targhetta sul lato inferiore dell'apparecchio).
- Inserire unicamente in una presa di corrente con messa a terra installata correttamente.
- Il dispositivo non è stato progettato per apparecchiature plug-in dirette non dotate di una spina. Le apparecchiature esterne che si collegano al dispositivo devono avere un cavo con spina adeguata.
- Alcuni dispositivi vengono forniti con il proprio interruttore che deve essere scollegato prima di essere staccato. Non utilizzare questo prodotto con tali dispositivi, esso non può disattivare l'interruttore di un dispositivo remoto.
- Non utilizzare apparecchiature esterne con una spina difettosa! Non collegare gli apparecchi che non possono essere lasciati incustoditi (ad esempio alcuni scaldatori)!
- Non superare il limite di carico di potenza ed altri parametri elettrici specificati nelle caratteristiche tecniche. Controllare l'alimentazione del dispositivo collegato!
- Il dispositivo è destinato esclusivamente ad un uso domestico e privato, non commerciale. Non usare in ambienti di emergenza tipo militari, ospedali etc!
- Questo prodotto non è stato progettato per la disconnessione sicura dell'apparecchiatura controllata dalla rete di alimentazione; il dispositivo non è dotato di un dispositivo differenziale (RCD). Assicuratevi che la vostra rete elettrica di casa sia conforme agli standard di sicurezza.
- Il prodotto è stato progettato per uso interno in ambiente asciutto. Non utilizzarlo in ambienti umidi o chimicamente aggressivi! Ad esempio, non utilizzare in bagno. Inoltre, non è progettato per funzionare in ambienti industriali aggressivi.
- Non usare questo dispositivo se l'involucro è danneggiato!
- Non scuotere o far cadere il prodotto. Ciò potrebbe provocare danni!
- Tenere lontano dalla luce diretta del sole.
- Tenere lontano dalla portata dei bambini!
- Bloccare l'accesso alla gestione e alla configurazione del dispositivo ad utenti non autorizzati (Capitolo 5).
- Leggere ulteriori informazioni sulla sicurezza nel Capitolo 18.

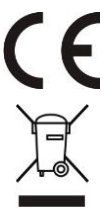

iSocket Systems dichiara che iSocket Environment Pro è conforme ai requisiti essenziali e ad altre disposizioni pertinenti della Direttiva 1999/5/EC.

Al termine della durata utile del prodotto, vi preghiamo di smaltirlo negli appositi punti di raccolta previsti nel vostro paese.

# **Istruzioni di Sicurezza per la Batteria**

Questa unità utilizza una batteria agli ioni di litio. Le istruzioni di sicurezza non spiegano come mantenere la batteria, perché questa batteria è installata all'interno dell'unità. E' severamente vietato sostituire la batteria da soli, deve essere consultato uno specialista autorizzato. Tuttavia, queste istruzioni di sicurezza descrivono la cura dell'unità con una batteria agli ioni di litio.

#### **Leggete tutte le informazioni e le istruzioni di sicurezza. Il mancato rispetto delle informazioni e delle istruzioni di sicurezza possono causare incendi e/o gravi lesioni.**

Prestiamo molta attenzione alla progettazione di ogni batteria per garantire la fornitura di batterie che offrono la massima durata e sicurezza. Nonostante tutte le precauzioni di sicurezza, deve essere sempre esercitata cautela quando si maneggiano dispositivi con batterie. Gli studi hanno dimostrato che l'uso scorretto e la scarsa cura sono le principali cause di danni causati dalle batterie. I seguenti punti devono essere rispettati in ogni momento per garantire un uso sicuro:

- Non gettare la batteria o il dispositivo con la batteria nel fuoco. C'è il rischio di esplosione!
- Attenersi alle condizioni di conservazione (vedere il Capitolo 16)! Non tenere il dispositivo con la sua batteria in luoghi dove la temperatura è tale da raggiungere livelli oltre quelli specificati. Soprattutto, non lasciare il dispositivo in una macchina parcheggiata al sole.
- Se la batteria ha un sovraccarico e/o un surriscaldamento, la protezione integrata spegnerà la carica/scarica per motivi di sicurezza. Se ciò accade, non non riceverete l'avviso di interruzione di corrente. Utilizzare la batteria a temperature oltre quelle specificate nelle informazioni tecniche (Capitolo 16), causerà danni chimici e incendio.
- Nel caso di un uso non orretto, può fuoriuscire del fluido dalla batteria. Evitate il contatto con tale liquido. Se entrate a contatto con il fluido per errore, lavate la zona interessata con dell'acqua. Se il liquido entra a contatto con gli occhi, consultate immediatamente un medico. Smettere di usare il dispositivo se il fluido fuoriesce da esso!
- Le batterie agli ioni di Litio sono soggette ad un processo naturale di invecchiamento. La batteria deve essere assolutamente sostituita quando la sua capacità scende all'80% della qualità. Una batteria debole e scarica non è più in grado di soddisfare i requisiti di alta alimentazione e, di conseguenza, rappresenta un rischio per la sicurezza.
- Una scarica completa danneggia la batteria. La causa più comune di scarica completa è la lunga conservazione o il mancato utilizzo di una batteria parzialmente scarica. Non conservate il dispositivo per un lungo tempo senza usarlo. Non utilizzare mai un dispositivo a batteria se sospettate che l'ultima volta che la batteria è stata caricata era oltre 12 mesi prima. C'è un'alta probabilità che la batteria abbia già subito un danno pericoloso (scarica completa).

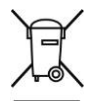

Le batterie ricaricabili contengono materiali potenzialmente dannosi per l'ambiente. Le batterie non possono essere smaltite assieme ai normali rifiuti domestici. Dovreste smaltire le batterie usate nel vostro punto di raccolta locale.

# <span id="page-6-0"></span>**3. Avvio Rapido**

L'Avvio Rapido include tre semplici fasi:

## **Fase 1. Installazione della SIM card.**

Avete bisogno di una SIM card di formato standard da un operatore GSM da poter installare nell'unità. Se utilizzate una carta prepagata, potrebbe essere prima necessario attivarla con un telefono cellulare GSM sbloccato. Maggiori informazioni sono disponibili su www.isocketworld.com/prepaid/

Installate la SIM card nell'apposito slot speciale e spingete finchè non viene bloccata (sentirete un click). Il verso di inserimento della SIM card viene visualizzato sul lato frontale del dispositivo. Non inserite o estraete la SIM card su un dispositivo in esecuzione! Spegnete il dispositivo prima di inserire o di estrarre la SIM card. Non utilizzare SIM card che contengono messaggi! Rimuovete tutti i messaggi dalla SIM card. Non utilizzare SIM card con chip NFC integrato in una SIM (chip per i pagamenti da cellulare).

**NOTA!** Dovete disattivare l'autorizzazione del codice PIN per la SIM card! Potete disattivare l'autorizzazione PIN utilizzando sotantlo il telefono cellulare che supporta il formato standard di SIM card. Inserite la SIM card nel telefono cellulare e disabilitate l'utilizzo del PIN mediante il menu del telefono. Potete trovare maggiori informazioni nel manuale del telefono oppure chiedendo direttamente assistenza al negozio dove è stato acquistato il piano telefonico. Se avete dimenticato di disabilitare il codice PIN, l'indicatore GSM lampeggerà ogni secondo e gli indicatori POWER e OUT segnaleranno questo lampeggiamento specifico (vedere Capitolo 15). Il medesimo lampeggiamento può verificarsi anche quando la SIM card non è inserita correttamente o è danneggiata.

#### **Fase 2. Alimentazione del dispositivo.**

Collegate iSocket ad una presa a muro. Gli indicatori POWER e OUT lampeggiano tre volte contemporaneamente. Se tutto funziona correttamente, l'indicatore POWER avrà una luce verde costante. L'indicatore GSM lampeggia una volta al secondo durante la ricerca della rete e lampeggia ogni 3 secondi quando viene trovata la rete. Maggiori informazioni sugli indicatori nel Capitolo 15.

#### **Fase 3. Esecuzione del vostro primo comando e come diventare utenti principali.**

Il dispositivo con iSocket® Smart Software possiede la funzione unica "Make Me Boss!". Invia il comando SMS *MAKEMEBOSS* al numero di telefono della SIM card installata nell'unità ed esso assegnerà automaticamente il numero di telefono da cui lo avete inviato come numero principale per tutti i tipi di avvisi, consentirà anche la protezione dall'elenco dei telefono numeri e aggiungerà il numero all'elenco.

**NOTA!** Assicuratevi di non utilizzare l'opzione "nascondi il mio numero" per il numero da cui eseguite il comando. Se il sistema non riesce a riconoscere il numero, esso non lo aggiungerà al numero per gli avvisi e alla lista di sicurezza. In alternativa, potete utilizzare i metodi di aggiunta di questi numeri descritti nel Capitolo 5.1 (per SECNUMBER) e 5.3 (per ALERTNUMBER). V**i preghiamo di leggere anche la NOTA IMPORTANTE nel Capitolo 5.1 sui requisiti specifici di alcune reti di telefonia mobile!**

## **Primo test.**

Il dispositivo è pronto per funzionare! Potete eseguire un semplice test. Collegate un apparecchio ad iSocket, ad esempio una lampada da tavolo (non dimenticate di accendere l'interruttore della lampada). Inviate il messaggio *ON* al numero della SIM card e la lampada si accenderà. Inviate il messaggio *OFF* e la spia si spegnerà. Rimuovete iSocket dalla presa. Riceverete entro poco un avviso di interruzione di corrente!

# <span id="page-7-0"></span>**4. Gestire il Dispositivo iSocket**

Potete gestire il dispositivo con i comandi SMS, da telefono o manualmente. La gestione SMS offre molte opzioni

# <span id="page-7-1"></span>**4.1 Gestione da SMS**

I comandi vengono inviati in forma di SMS al numero di SIM card di iSocket. I messaggi hanno la seguente sintassi:

**COMANDO** (ad esempio, **STATUS**).

Se è stata configurata una password (vedere Capitolo 5), allora dovete usare la seguente sintassi:

**COMANDO password** (ad esempio, **12345STATUS**), dove *12345* e una password impostata dal comando *PASSWORD=12345* (maggiori dettagli nel Capitolo 5).

I comandi non sono sensibili a maiuscole e minuscole. Ci sono tre tipi di comandi sul dispositivo:

**1. Configurazione comandi** (contrassegnato con *"Conf"* nelle tabelle).

Questi comandi configurano alcuni parametri del dispositivo e di solito (non sempre) hanno la sintassi *COMANDO=VALORE*, quindi hanno il simbolo "=" dopo il nome del comando. La configurazione può essere effettuata solo entro 30 minuti dopo l'accensione del dispositivo oppure dopo aver ricevuto l'ultimo comando di configurazione. Se tentate di configurare il dispositivo dopo 30 minuti, allora riceverete il messaggio "*comando – Time for configuration expired (Conf)!*" (solo se ERROR=ON vedere Capitolo 6). Per disabilitare questa limitazione, dovete configurare la sicurezza sul dispositivo - vedere Capitolo 5. **Le impostazioni vengono memorizzate nella memoria non volatile e non vengono perse quando l'alimentazione viene spenta.** Ogni comando di configurazione possiede un valore predefinito. Questo è il valore che è stato installato in fabbrica (per dettagli vedere Capitolo 14).

**2. Informazioni comandi** (contrassegnato con "Inf" nelle tabelle).

Questi comandi vi informano sui diversi stati del dispositivo o sugli altri stati corrispondenti, quindi offrono informazioni naturali. Se un comando ha un punto interrogativo alla fine (COMANDO?), allora tale comando vi informerà sul valore corrente del parametro, il quale ha lo stesso nome del comando. Questi comandi sono disponibili in qualsiasi momento. Se un comando di configurazione possiede valori diversi, questi saranno tutti visti in risposta al comando delle informazioni associate a questo comando di configurazione. I valori saranno separati da virgole e il valore attivo corrente verrà indicato tra parentesi. Ad esempio, inviate il comando di informazioni "COMANDO?". In risposta riceverete "COMANDO=VALORE1,(VALOR2)". Ciò significa che il valore corrente attivo è "VALORE2", e "VALORE1" è un altro valore accettabile per tale comando. Questa sintassi è realizzata per la vostra convenienza, non dovrete fare riferimento al manuale ogni momento per ricordare tutti i valori possibili. Essi saranno forniti nella risposta. Il primo valore nella risposta è il valore di default di fabbrica (vedere Capitolo 14).

# **3. Controllo e gestione comandi** (contrassegnato con "Ctrl" nelle tabelle).

Usato per controllare il dispositivo iSocket, esegue alcune azioni attive. Esse non sono limitate dalla finestra di configurazione e possono essere utilizzate in qualsiasi momento.

#### **www.isocketworld.com**

Riceverete una risposta dopo l'invio dei comandi. Ciò può essere disabilitato se volete (vedere Capitolo 6). Se commettete un errore nel comando e inviate un comando errato, riceverete un messaggio "*COMMAND - Nessun comando esiste sul dispositivo!"* (Solo se ERROR=ON - vedere Capitolo 6). Se viene inviato un comando più lungo di 30 caratteri, esso verrà cancellato senza alcuna notifica di risposta.

L'elenco dei comandi semplici per la gestione e la configurazione viene visualizzato nella seguente tabella. La risposta reale può differire da quelle indicate in tabella, a seconda del comando.

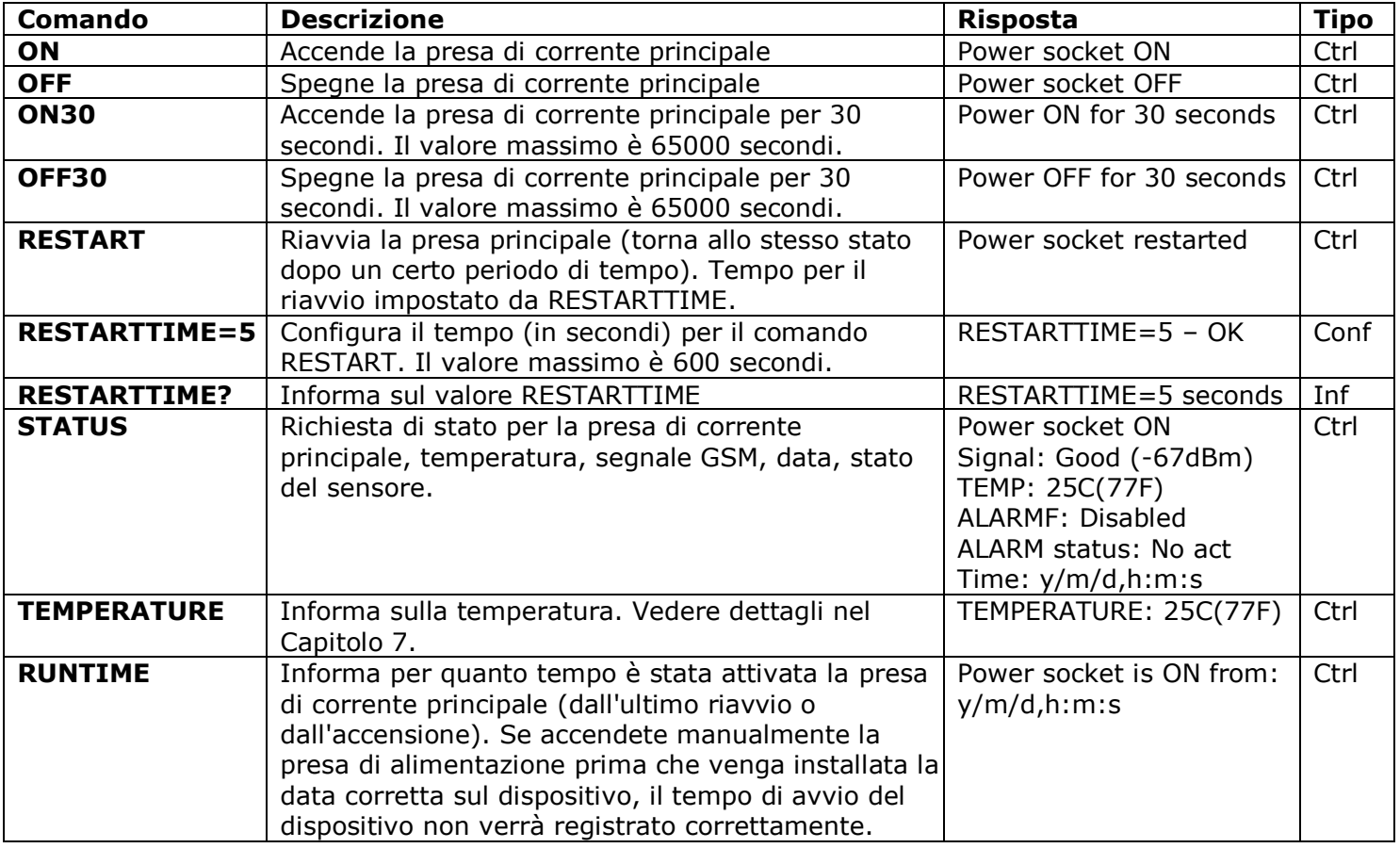

# <span id="page-8-0"></span>**4.2 Gestione da Chiamata Telefonica**

La presa principale per le apparecchiature elettriche esterne può anche essere gestita da telefono fisso o cellulare. Ad esempio, potete chiamare il numero di telefono della SIMcard nel dispositivo e l'apparecchio collegato al dispositivo (esempio: modem) verrà riavviato. Dopo una chiamata ad iSocket avviene subito l'azione. L'azione deve essere preconfigurata. Non esiste un'azione configurata per impostazione predefinita. Tenete presente che non potete configurare le azioni attive se l'elenco dei numeri di sicurezza (Capitolo 5.1) non è configurato. Questo perché la protezione con password non è disponibile per le chiamate, quindi chiunque può chiamare il numero della SIM card, se non ci sono numeri di sicurezza a protezione della lista e questa chiamata può causare indesiderati reboot. Conseguentemente, se avete intenzione di disabilitare la protezione dei numeri di sicurezza, allora l'opzione *RING* entra nel valore "*NOACTION*" automaticamente.

In risposta alla chiamata di attivazione, il dispositivo vi invierà un messaggio. Potete configurare una risposta alla chiamata invece di un SMS. Leggete maggiori dettagli su questo argomento nel capitolo 6.2. La tabella seguente indica quali azioni possono essere pre configurate.

#### **www.isocketworld.com**

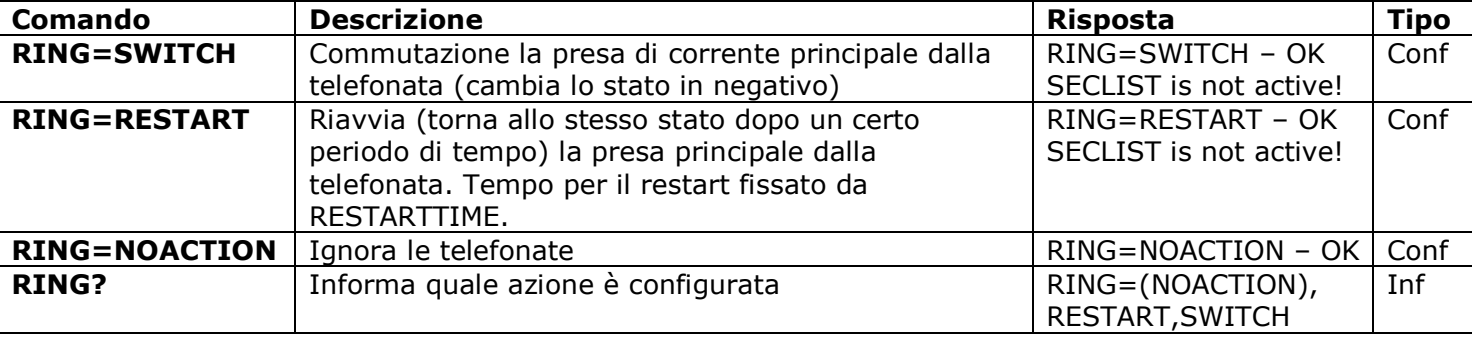

# <span id="page-9-0"></span>**4.3 Gestione Manuale**

La presa principale può essere gestita manualmente. Potete commutare manualmente da un pulsante nascosto che si trova sul pannello anteriore accanto al logo. Il pulsante può essere attivato mediante uno strumento meccanico sottile idoneo. Premendolo questo pulsante passa la presa di alimentazione principale ad un valore negativo. Quindi, se è stato spento, verrà acceso e viceversa.

## **Volete vedere altre funzionalità? Siete invitati ad inviarci i vostri commenti: http://www.isocketworld.com/feedback/**

# <span id="page-9-1"></span>**5. Sicurezza & Impostazioni Notifiche**

Bloccate l'accesso alla gestione di iSocket agli utenti non autorizzati! **Se non sono presenti le impostazioni di sicurezza, allora chiunque conosca il numero di telefono della SIM card potrà gestire il dispositivo ed esaurirne il credito della carta, equesto non è consigliabile!** Il dispositivo utilizza due metodi di protezione contro l'accesso non autorizzato:

- Permettere l'accesso soltanto ai numeri di telefono autorizzati
- Autenticazione tramite password

Entrambi i metodi possono essere usati separatamente o insieme. Nel primo metodo. il dispositivo ignora i comandi SMS e le chiamate provenienti da numeri che non sono in elenco. L'elenco può contenere fino a 10 numeri. Il secondo metodo invece, prevede l'utilizzo di una password individuale di 5 caratteri. Questa password deve essere digitata prima dei comandi SMS senza alcuno spazio o caratteri speciali come mostrato di seguito:

**passwordCOMMAND** (ad esempio, **12abcSTATUS**), dove *12abc* è una passowrd impostata dal comando *PASSWORD=12abc* (maggiori dettagli qui sotto).

# <span id="page-9-2"></span>**5.1 Impostazioni Elenco Numeri di sicurezza**

L'elenco di sicurezza consente di configurare fino a 10 numeri e fino a 15 cifre per un numero di telefono. Di seguito è riportato un elenco di comandi che spiega come attivare la lista di sicurezza e come aggiungere un numero. Di default, l'elenco di sicurezza è disabilitato e non contiene nessun numero. Il primo numero può essere aggiunto in modo semplice eseguendo il comando MAKEMEBOSS, vedere l'introduzione a questa funzione in "Avvio Rapido" (Capitolo 3, Fase 3). Tuttavia, tutti i numeri successivi devono essere aggiunti con il comando SECNUMBER+ descritto nella seguente tabella, poiché tutti i numeri successivi da cui si tenta di eseguire il comando MAKEMEBOSS saranno già considerati non autorizzati.

#### **www.isocketworld.com**

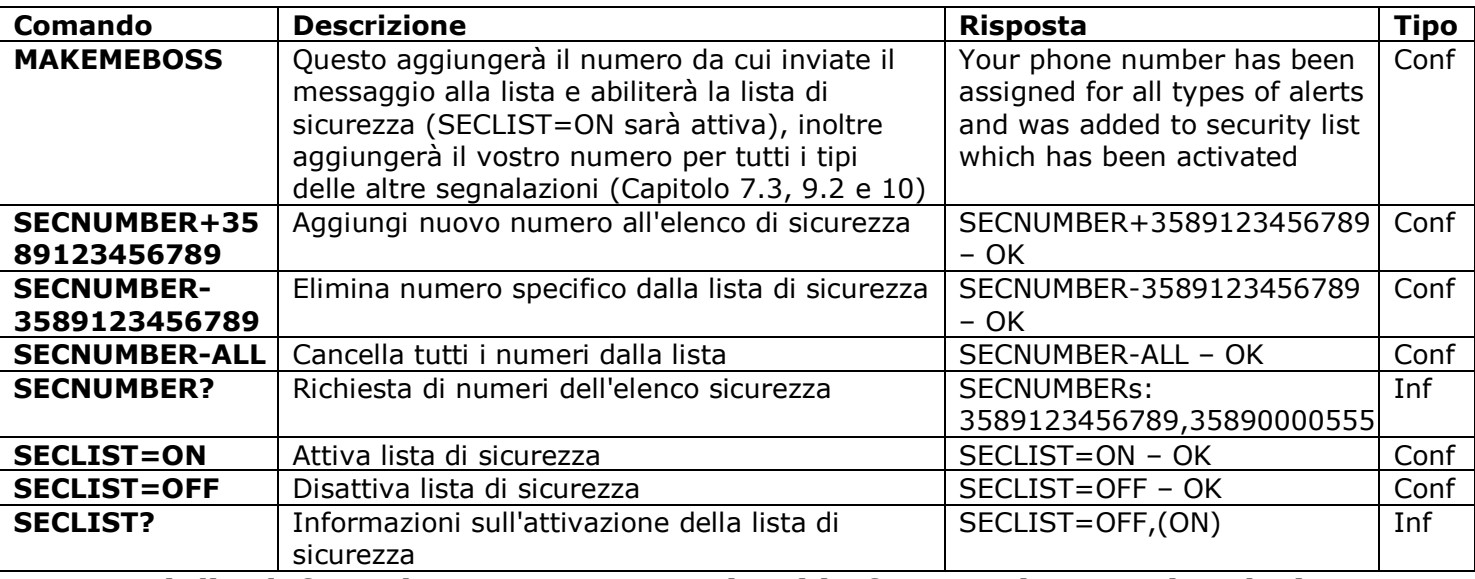

#### **I numeri di telefono devono essere aggiunti in formato internazionale (con prefisso internazionale) senza spazi o trattini**!

Ecco due esempi degli STATI UNITI su come aggiungere e rimuovere il numero 5555555:

**SECNUMBER+12125555555** – esempio di aggiunta del numero

**SECNUMBER-12125555555** – esempio di rimozione del numero

Qui *1* è il il codice paese degli Stati Uniti, *212* è il codice città di New York e *5555555* è un numero locale a 7 cifre.

**NOTA IMPORTANTE!** Alcuni operatori di telefonia mobile, indicano numeri internazionali durante la trasmissione degli SMS (nel nostro esempio *12125555555*), ma durante la chiamata tali operatori indicano il numero in formato locale (nel nostro esempio sarà *2125555555* o *5555555*). Se è stato notato tale comportamento nella vostra rete mobile, dovete aggiungere **entrambi i numeri internazionali e locali** alla lista! Significa che in aggiunta al numero internazionale dovete aggiungere anche il numero locale dal comando *SECNUMBER+2125555555* o/e *SECNUMBER*+*5555555*.

Se aggiungete un numero alla lista quando l'elenco non è attivato, la protezione verrà disattivata. Non dimenticate, dopo aver aggiunto il numero, di attivare la lista di sicurezza da parte dal comando *SECLIST=ON*. Se cancellate tutti i numeri dal comando *SECNUMBER-ALL*, la protezione verrà disattivata automaticamente (*SECLIST=OFF*  diventa attivo).

Assicuratevi di non utilizzare l'opzione "nascondi il mio numero". Tutti i numeri che il sistema non riconosce, vengono considerati numeri non autorizzati.

#### **Vi suggeriamo di utilizzare sempre una protezione lista di sicurezza, anche se utilizzate la protezione con password. Capitolo 6.3 vedi altri motivi a riguardo.**

# <span id="page-10-0"></span>**5.2 Protezione Password**

La seguente tabella mostra come impostare una password per gestire l'accesso. La password deve essere composta da 5 caratteri. Non utilizzate una semplice combinazione di numeri per una password! Password come 12345, 11111, abcde e altre simili, non sono sicure!

**NOTA! Non dimenticate di aggiungere la vecchia password prima del comando PASSWORD=x se avete intenzione di rimuovere la password di protezione o aggiornare la password.**

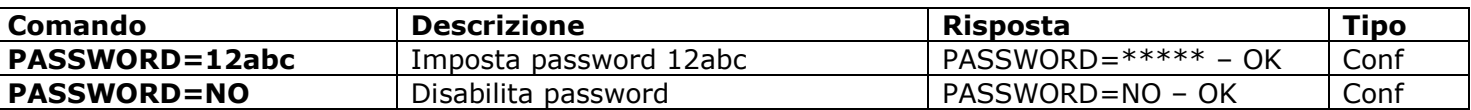

# <span id="page-11-0"></span>**5.3 Configurazione del Numero di Avvisi**

Prima di abilitare i diversi avvisi (Capitolo 7.3, 9.2 e 10), dovete impostare almeno un numero per gli avvisi. Ci sono pochi metodi opzionali per impostare tale numero. Uno è la funzione "Make me boss!" (vedere l'introduzione in "Avvio Rapido", Capitolo 3, Fase 3 e altro nel Capitolo 5.1). Un'altra opzione è la funzionalità "Alert me!" - invia il comando *ALERTME* dal numero che desiderate sia il numero per gli avvisi e il sistema assegnerà automaticamente il numero di telefono da cui è stato inviato come numero per tutti i tipi di avvisi. Potete inviare *ALERTME* da un qualsiasi numero incluso nella lista di sicurezza (Capitolo 5.1). Potete anche usare il comando *ALERTNUMBER*+ per aggiungere manualmente un numero per gli avvisi (vedere descrizione nella tabella sottostante).

**NOTA!** Assicuratevi di non utilizzare l'opzione "nascondi il mio numero" per il numero da cui eseguite il comando ALERTME e che il numero sia nella lista di sicurezza. Se il sistema non riesce a riconoscere il numero o se il numero non è autorizzato, non lo aggiungerà al numero per gli avvisi.

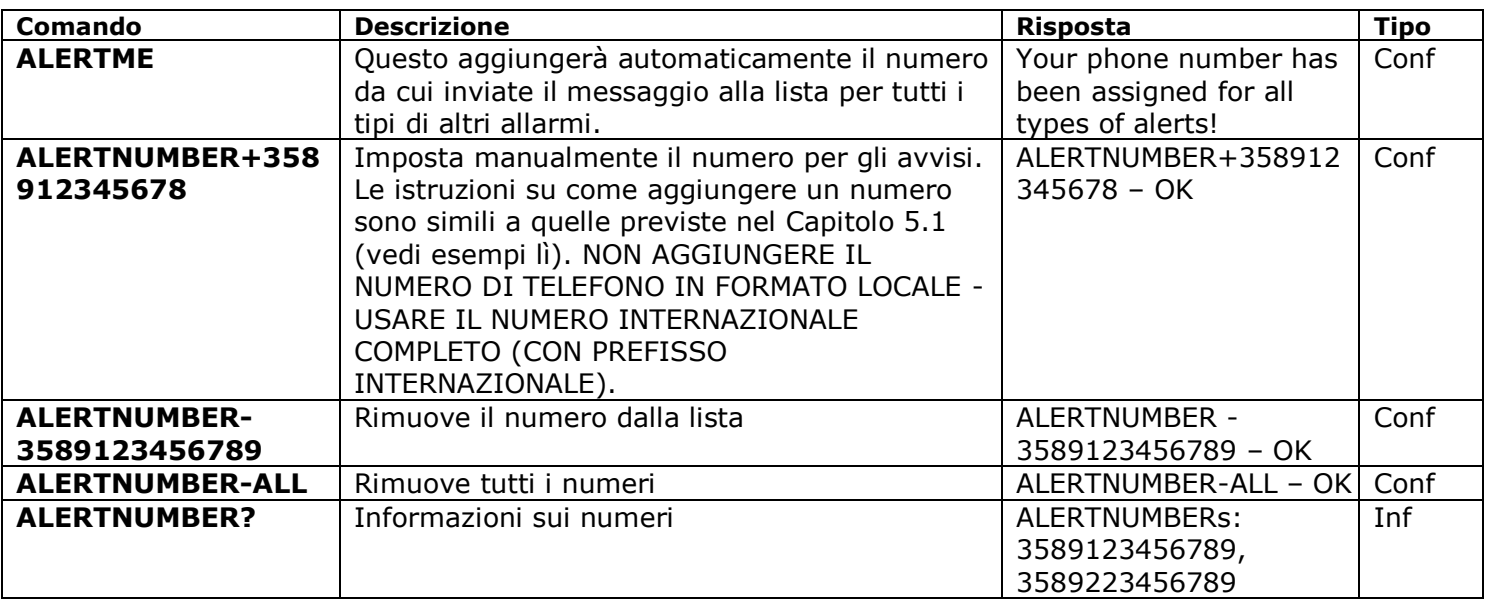

**NOTA!** Non conservate numeri errati o inesistenti nella lista dei ALERTNUMBERs! Non tenete i numeri nel formato locale nella lista dei ALERTNUMBERs, usate esclusivamente il formato internazionale (con codice del paese). Ignorare questo consiglio ritarderà gli avvisi ai buoni numeri.

# <span id="page-11-1"></span>**6. Conferma Comandi**

E' importante confermare che il comando sia stato eseguito con successo. A tale scopo, abbiamo implementato le notifiche di ogni comando eseguito. Se desiderate ricevere le conferme di esecuzione, l'impostazione "nascondi il mio numero" non dovrebbe essere attivata sul telefono da cui si stanno inviando messaggi o effettuando chiamate ad iSocket.

# <span id="page-11-2"></span>**6.1 Conferma dei comandi SMS**

Se attivate questa notifica, sarete informati su ogni esecuzione del comando. E' l'impostazione di default, ma è possibile disattivare queste notifiche per risparmiare il costo dei messaggi della SIM card.

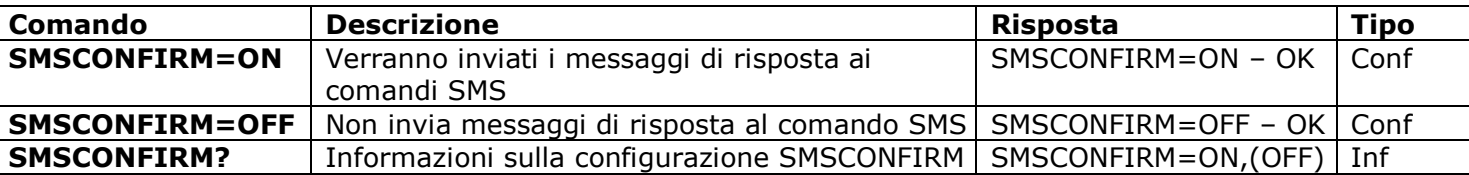

**I comandi successivi non sono influenzati dall'impostazione SMSCONFIRM a causa della natura specifica dei comandi:** S STATUS, TEMPERATURE, RUNTIME, SHOWALARMLOG, CREDIT, HARDWARE, SERIALNUM, FIRMWARE, DATE e tutte le informazioni dei comandi ("Inf").

# <span id="page-12-0"></span>**6.2 Conferma per le Chiamate Telefoniche**

Nella gestione dalle telefonate, il vostro comando sarà confermato anche da SMS di ritorno, ma potete configurare il dispositivo per ricevere una chiamata telefonica invece degli SMS. In tal caso, iSocket chiamerà il vostro telefono entro circa 10 secondi e poi riaggancerà. In questo modo, il credito della SIM card non verrà speso. Questo vi permette di eseguire operazioni di riavvio o di commutazione gratuitamente!

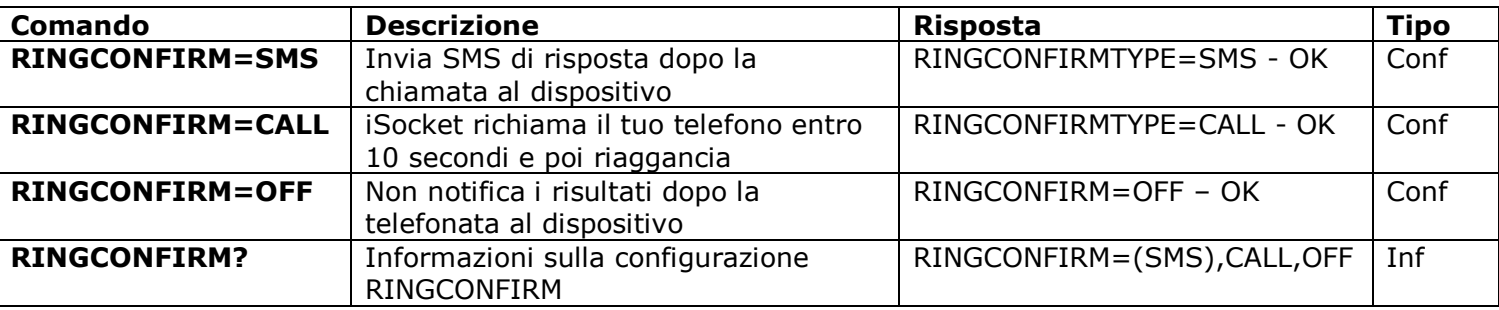

# <span id="page-12-1"></span>**6.3 Comandi errati, Configurazione successiva e Comandi da Utenti Non Autorizzati**

Se è stato inviato al dispositivo un comando errato (ad esempio un errore di battitura), riceverete la risposta "*command – No such command exists on the device!"*. Se avete la protezione con passwor, ma avete dimenticato di specificarla prima dei comandi (vedere Capitolo 5.2), riceverete la rispota "*Invalid access password!*". Se state tentando di assegnare un valore non valido al comando di configurazione, riceverete il messaggio "*Incorrect value!*". Otterrete la risposta " *Time for configuration is expired (Conf)!*" quando tentate di inviare un comando di configurazione dopo la scadenza del tempo di configurazione (vedere Capitolo 4). Se si verifica un errore imprevisto durante l'esecuzione del comando, riceverete il messaggio "*Execute errore!*". Potete disattivare tutti i messaggi di errore di cui sopra, impostando le opzioni ERROR=OFF.

© Copyright iSocket Systems 2015 Se la lista di sicurezza è stato configurata (vedere Capitolo 5.1) e qualcuno tenta di eseguire un comando, non verrà ricevuta nessuna risposta finché non verrà installato SMSCONFIRMUNAUTH=ON. Se si imposta il valore "ON" per questo parametro, allora i numeri non autorizzati riceveranno il messaggio "*Access deny*!" in risposta ad un tentativo di eseguire un qualsiasi comando. **Noi non consigliamo di impostare sul valore "ON" questa opzione, perché gli utenti non autorizzati che conoscono il numero di telefono della SIM card con tali messaggi di risposta possono esaurire il credito della carta. Quindi, vi consigliamo vivamente di utilizzare anche la protezione con la lista di sicurezza (Capitolo 5.1), e non solo la protezione con password!** Ciò è dovuto al fatto che un comando digitato senza password, è considerato un comando errato ed il mittente illegale riceverà "*command - No such command exists on the device!"* come risposta. Così facendo con tali risposte può anche esaurire i crediti della SIM card.

Tutti i diritti riservati. Version 1.0.0-IT **- 13 - Italiano**

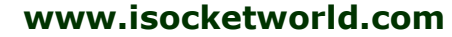

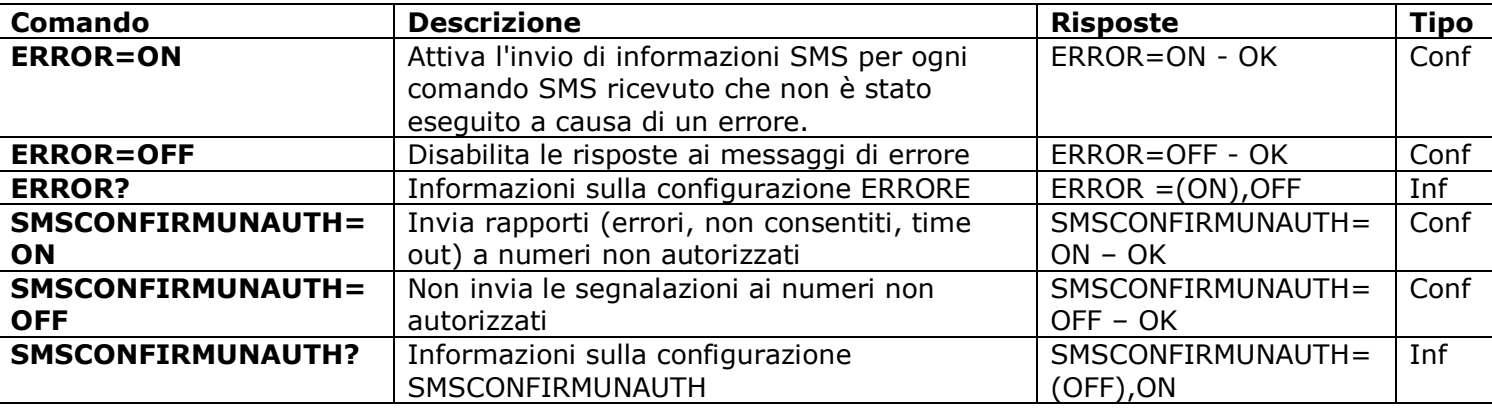

Generalmente, si dovrebbe notare cheil comando *ERROR=OFF* disabilita tutti i rapporti sugli errori e la configurazione successiva per tutti i mittenti. Di default, tale opzione è impostata su "*ON*", in modo che durante il periodo di familiarizzazione possiate ricevere tutte le risposte sugli errori e non sarete confusi quando non riceverete una risposta dal dispositivo. Una volta che avrete acquisito familiarità con il dispositivo, potrete disattivare i messaggio di risposta agli errori. All'inizio però, vi consigliamo vivamente di configurare l'elenco dei numeri consentiti (Capitolo 5.1) e mantenere l'opzione *SMSCONFIRMUNAUTH* che è impostata su OFF di default.

# <span id="page-13-0"></span>**7. Misurazione e Controllo della temperatura**

**iSocket Environment Pro** supporta un sensore di temperatura digitale esterno in grado di misurare la temperatura di diversi elementi (aria, liquidi, solidi, ecc) da -55°C (-67F) a 120°C (248F) con una precisione di  $\pm$  0,5°C. Potete acquistare sensori con diverse lunghezze di cavo tramite noi e tali sensori sono impermeabili. Il sensore deve essere collegato alla presa jack **ROSSA** da 3,5mm sul retro del dispositivo.

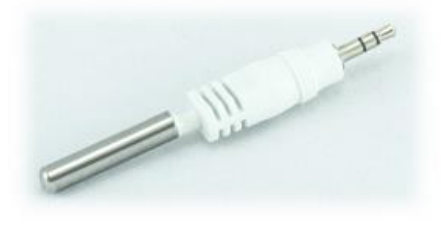

Breve sensore per misurare la temperatura in prossimità di un dispositivo. Può essere una buona opzione se desiderate monitorare la temperatura all'interno di una stanza. Nessun cavo in disordine. (Modello: ITS00J).

Sensore con cavo lungo, ad esempio 3m (10ft). Può essere una buona opzione per misurare la temperatura esterna, la temperatura di un liquido o di qualche superficie. La sonda possiede un "aletta" per l'avvitamento. Un sensore con cavo lungo è anche un'ottima opzione se l'unità iSocket è posizionata vicino all'impianto di riscaldamento e può influire sulle misurazioni della temperatura. Un sensore con un cavo lungo vi consentirà di installare il sensore lontano dalla fonte di calore e di misurare la temperatura con precisione nel punto in cui desiderate: ad esempio il soffitto, il pavimento o nel centro della stanza. (Modello: ITS30J).

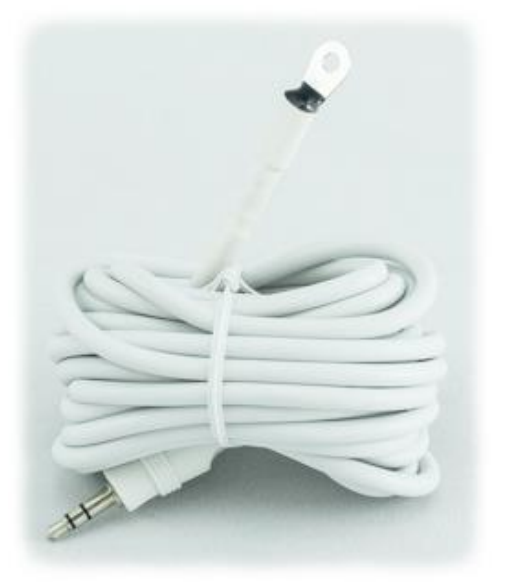

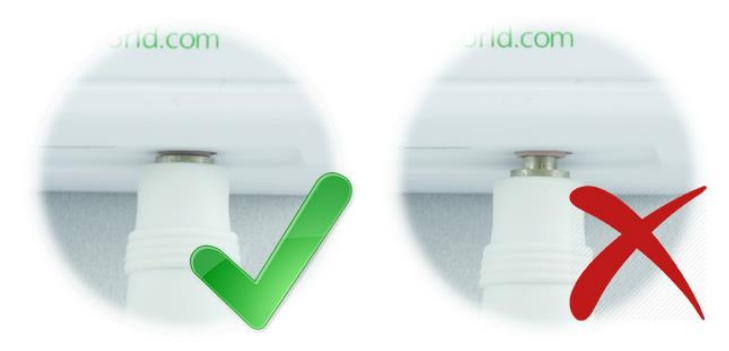

**NOTA!** Verificate che il sensore sia inserito nella presa jack rossa da 3.5mm fino alla fine. La connessione viene segnata e dovete assicurarvi che non vi sia spazio tra il connettore del sensore ed il jack!

# <span id="page-14-0"></span>**7.1 Termometro**

Il sensore della temperatura esterna misura la temperatura dell'ambiente nella zona in cui è installato ed iSocket può fornire tali informazioni via SMS. Le informazioni sulla temperatura possono essere disponibili appena il sensore viene collegato ad iSocket. Le informazioni disponibili sono in gradi Celsius e Fahrenheits.

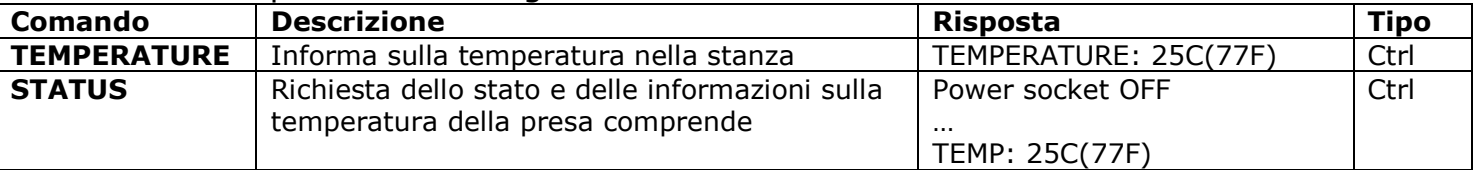

# <span id="page-14-1"></span>**7.2 Termostato**

iSocket® Smart Software possiede una funzione di termostato avanzata che consente di controllare entrambi i sistemi di riscaldamento e di raffreddamento con un'ampia scelta delle impostazioni ed in modo molto semplice al tempo stesso. Il termostato vi permette di controllare la presa dell'alimentazione principale e di modificarla a seconda della temperatura preconfigurata di "switch-off". L'intervallo tra le letture della temperatura dai sensori è di un minuto.

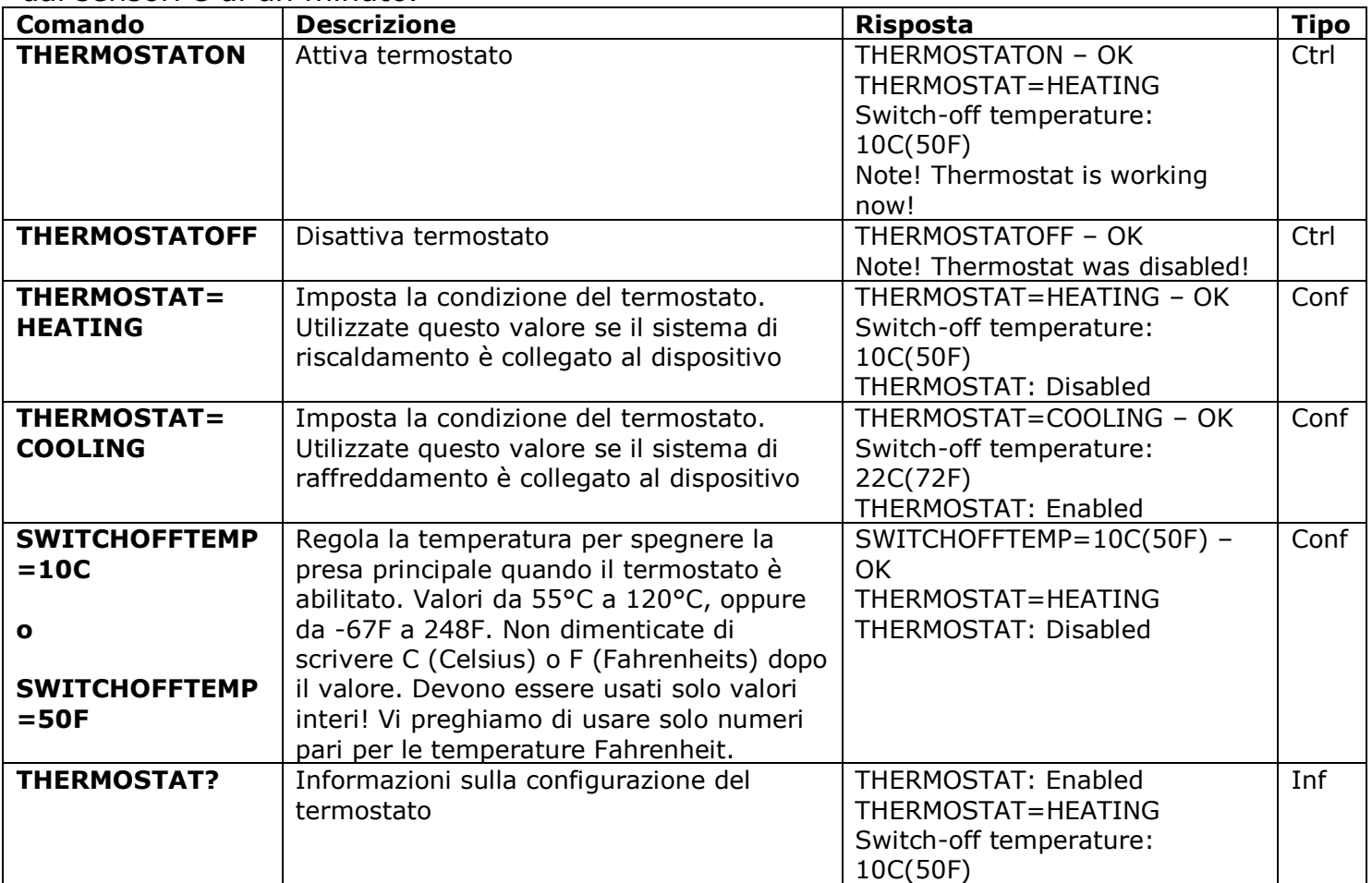

#### **Siete d'accordo o in disaccordo con qualcosa nel nostro software? Dateci la vostra opinione: http://www.isocketworld.com/feedback/**

**Esempio di controllo del sistema di riscaldamento.** Un esempio tipico del controllo della temperatura sarebbe l'attivazione del riscaldamento in una zona isolata se la temperatura scende al di sotto dei 10°C (50F). Dvono essere usate le seguenti impostazioni: THERMOSTAT=HEATING, SWITCHOFFTEMP=10C (oppure SWITCHOFFTEMP=50F), THERMOSTATON. Con queste impostazioni, il termostato manterrà la temperatura nell'intervallo di circa 10°C (50F). Ciò significa che non appena la camera verrà riscaldata fino a 10°C (50F), la presa principale verrà disattivata. Se la temperatura corrente nella camera è sopra i 10°C (50F), la presa principale non si accenderà finché la temperatura non scenderà sotto i 10°C (50F).

**Esempio di controllo del sistema di raffreddamento.** Un altro esempio è l'attivazione dell'aria condizionata quando la temperatura supera i 22°C (72F): THERMOSTAT=COOLING, SWITCHOFFTEMP=22C (oppure SWITCHOFFTEMP=72F), THERMOSTATON. Ciò significa che non appena la stanza viene raffreddata a 22°C (72F) la presa principale viene disattivata. Se la temperatura corrente nella stanza è inferiore ai 22°C (72F), la presa principale non si accende finchè la temperatura non supera i 22°C (72F).

## <span id="page-15-0"></span>**7.3 Monitoraggio Temperatura – Notifiche, iSocket® Temperature Notifier**

Prima di abilitare gli avvisi, dovete impostare almeno un numero di avvisi - vedete il Capitolo 5.4. Esistono diversi tipi di avvisi relativi alla temperatura in iSocket Smart Software installati sul vostro iSocket Environment Pro: allarme switch-off (**SWITCHOFFALERT**), avviso di caduta della temperatura (**TFALLALERT**), avviso di aumento della temperatura (**TRISEALERT**) e l'allarme quando il sensore di temperatura non funziona (**TSENSFAILALERT**).

- **SWITCHOFFALERT -** consentie l'invio di SMS al raggiungimento della temperatura "switch-off" e un relè viene pertanto disattivato. In tal modo potete sapere che la presa di alimentazione principale è stata spenta e mostra a quale temperatura. Questa funzione è correlata con il termostato e funziona soltanto se il termostato stesso è abilitato. Nota! Esso invierà un allarme ogni volta che è stata raggiunta la temperatura di "switch-off", quindi questo evento potrebbe ripetersi troppo spesso durante il funzionamento del termostato. Vi consigliamo di non attivare l'avviso!
- **TSENSFAILALERT -** invia l'avviso se qualche sensore di temperatura non funziona o si è verificato un problema di lettura su un sensore di temperatura attivo. Verrà inviata una sola segnalazione finché non cambierete qualcosa nelle impostazioni del termostato o si verifica qualche nuovo guasto. Se un sensore di temperatura ha un guasto, allora il termostato resterà attivo ma non funzionerà.

Questi due tipi di avvisi si riferiscono al termostato e funzionano solo se il termostato è abilitato.

**NOTA!** Quando un termostato viene disattivato a causa di guasto del sensore di temperatura o quando lo disattivate manualmente, il relè rimane nella stessa condizione di come era poco prima che il termostato fosse disattivato. Ciò significa che la disattivazione del termostato non cambierà lo stato precedente del relè e dovete fare da soli se necessario.

#### **www.isocketworld.com**

**iSocket® Temperature Notifier** - una funzione del dispositivo iSocket che vi avvisa nel caso in cui la temperatura ambientale scenda (**TFALLALERT**) o salga (**TRISEALERT**) dei livelli critici. Questo è un altro tipo di avviso di temperatura che il vostro iSocket può offrivi. Tale funzione non influenza il termostato e può funzionare indipendentemente. Questa funzione non è correlata alla potenza, ma alla temperatura dei sensori collegati all'unità. Se volete sapere quando la temperatura scende al di sotto del livello previsto, impostate **TFALLALERT**. Se volete sapere quando la temperatura supera il valore specificato, impostate **TRISEALERT**.

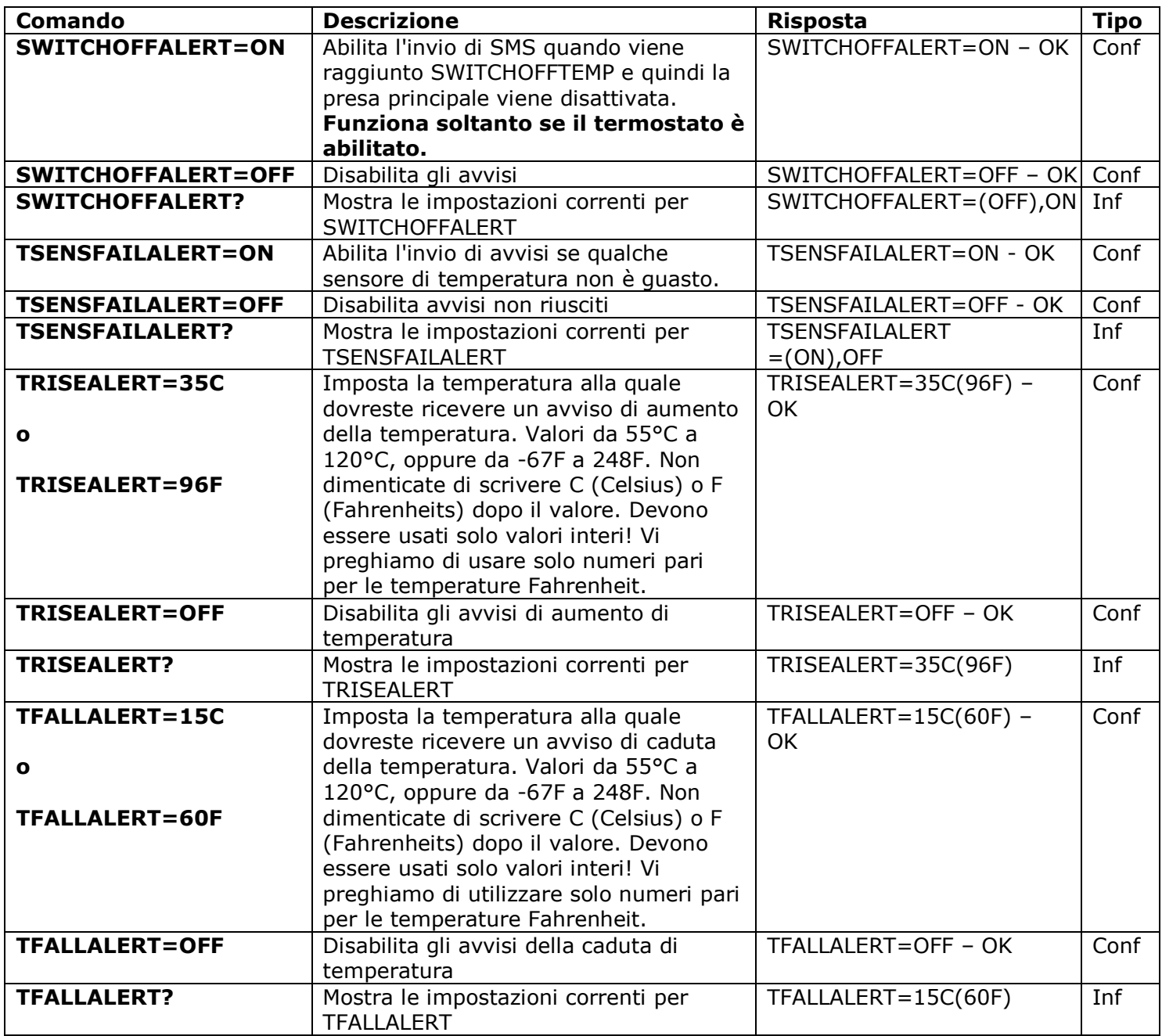

# <span id="page-16-0"></span>**8. Data e Ora**

Data e ora vengono utilizzate per la registrazione degli allarmi (Capitolo 9.3) e per configurare la pianificazione (Capitolo 11). La data può essere vista anche nella risposta *STATUS*.

Il dispositivo imposta automaticamente la data appena iniziate ad usarlo. Non necessita di nessuna azione! Tuttavia, se per qualche motivo all'inizio dell'operazione è stata

#### **www.isocketworld.com**

impostata una data o un'ora non corretta, si possono impostare nuovamente manualmente o automaticamente. Le impostazioni automatiche di data/ora si basano sulla data/ora della rete dell'operatore GSM. Il dispositivo salva le impostazioni di data e ora per diverse ore dopo un'interruzione di corrente.

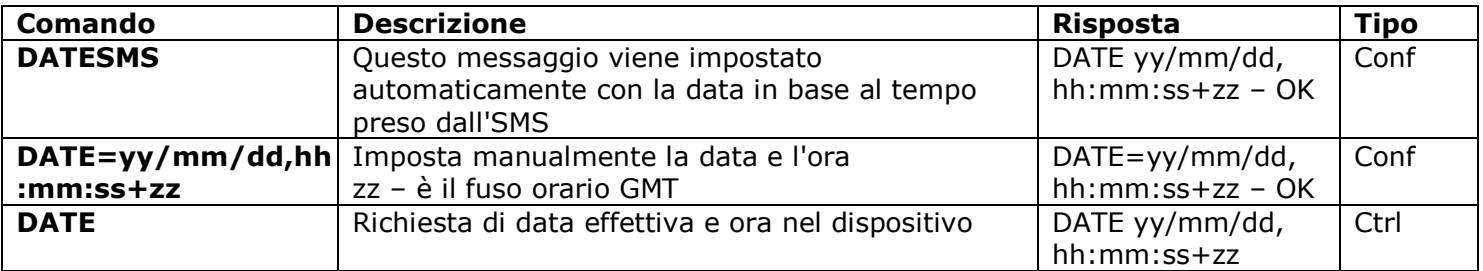

#### **Volete vedere maggiori funzionalità o c'è qualcosa nel nostro software o nella documentazione che non vi piace? Inviateci i vostri commenti! http://www.isocketworld.com/feedback/**

# <span id="page-17-0"></span>**9. Monitoraggio Camere con Sensori**

Con iSocket Environment Pro potete impostare il monitoraggio della sicurezza dei vostri locali. Potete collegare differenti sensori: sensore di movimento, rivelatore di apertura della porta, rilevatore di fumo, sensori d'acqua, ecc nell'ingresso del vostro iSocket (jack nero da 3,5mm). La notifica sarà inviata al vostro telefono quando il sensore verrà attivato. Sono supportati entrambi i tipi di sensori N/C e N/O. L'uscita può anch'essa essere controllata anche dall'ingresso: potete impostare un determinato momento per cui la presa dell'alimentazione principale debba essere accesa o spenta quando il sensore viene attivato. Questo vi permette di attivare apparecchiature esterne che si comporteranno in base all'ambiente specifico (ad esempio, la pompa inizierà a drenare l'acqua quando il sensore dell'acqua rileverà un segnale oppure una sirena si attiverà quando verrà rilevato un movimento della porta). iSocket® Smart Software installato nel vostro iSocket, offre molte opzioni di configurazione che permettono di creare una realtà avanzata in un sistema semplice nello stesso tempo.

Questa sezione fornisce soltanto brevi spiegazioni necessarie ad uno specialista per configurare il dispositivo e non una spiegazione dettagliata. Se non disponete delle competenze necessarie, chiedete l'aiuto di uno specialista. Le funzioni descritte in questa sezione, sono opzioni complementari e non devono essere considerate sostitutive dei sistemi di sicurezza professionali. Tuttavia, ad un costo ragionevole, potete impostare una protezione semplice per la vostra casa o il vostro ufficio, perché vendiamo anche sensori kit di pre-cablati pronti all'uso con istruzioni di collegamento dettagliate.

# <span id="page-17-1"></span>**9.1 Sensori iSocket**

I sensori non vengono forniti con il dispositivo, ma possono essere acquistati direttamente da noi o dalla nostra rete di concessionari. I nostri kit di sensori cablati offrono diversi vantaggi rispetto alle soluzioni wireless. I più importanti sono:

- **massima affidabilità**, dovuta alle affidabili connessioni cablate che utilizzano appositi cavi in rame per allarmi di livello professionale;
- **massima sicurezza**, perché la connessione non può essere interrotta da scanner wireless;
- **senza manutenzione**, perché non avete bisogno di controllare e cambiare le batterie.

© Copyright iSocket Systems 2015 Tutti i diritti riservati. Version 1.0.0-IT **- 18 - Italiano**

## **www.isocketworld.com**

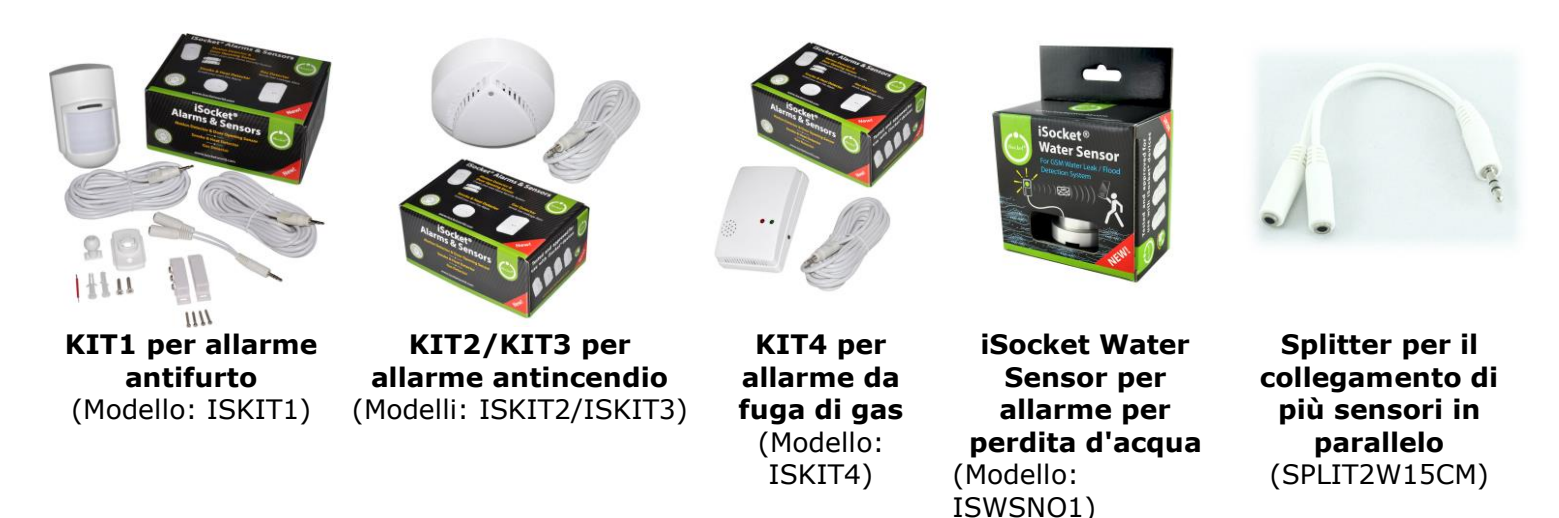

*Fate riferimento al nostro sito www.isocketworld.com per avere informazioni aggiornate sui sensori di cui disponiamo per il vostro iSocket.*

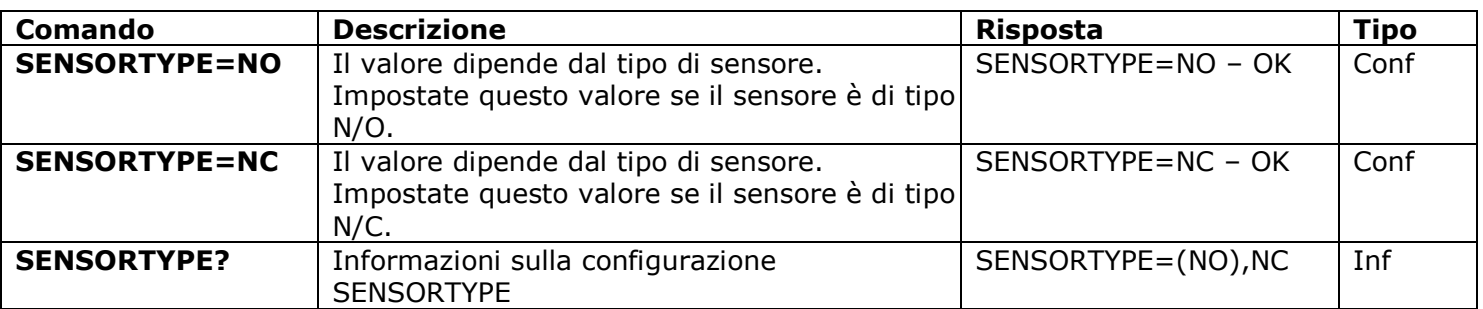

#### **NOTE IMPORTANTI!**

- **Non inserite i sensori d'allarme nel jack rosso da 3.5mm, è l'unica presa per il sensore di temperatura!**
- Non inserite o rimuovete i sensori su un dispositivo in esecuzione! Spegnete il dispositivo prima di inserire o rimuovere i sensori.
- Controllate che il sensore sia inserito nel jack nero da 3,5mm fino alla fine. La connessione viene segnata e assicuratevi che non vi sia spazio tra il connettore del sensore ed il jack, altrimenti potreste ricevere falsi allarmi.
- Potete collegare più sensori in parallelo, ma i sensori non saranno riconosciuti singolarmente.\* Tutti i sensori devono essere configurati come N/O in questo caso. Vedete la tabella di seguito e seguite le istruzioni in dotazione con il sensore specifico.
- Il consumo energetico totale dei sensori collegati non deve superare i 300mA.**\***
- Consigliamo di utilizzare solo sensori approvati ed acquistati da noi, in mancanza dei quali non potremmo essere ritenuti responsabili del funzionamento del dispositivo.

*\*Se avete intenzione di installare molti sensori diversi, vi consigliamo di dare un'occhiata alle nostre apparecchiature professionali della famiglia iSocket Smart House su www.isocketworld.com, come ad esempio iSocket Smart Relay.*

## **www.isocketworld.com**

# <span id="page-19-0"></span>**9.2 Avvisi di Attività dei Sesori - iSocket® Alarm Notifier**

**iSocket® Alarm Notifier -** una funzionalità del dispositivo iSocket che vi avvertirà in caso di interruzione o in qualunque altro caso in cui il sensore è stato attivato. Potete ricevere le notifiche in diversi modi. iSocket Environment Pro può chiamarvi o inviarvi un SMS quando il sensore è attivato. Potete anche essere informati via SMS ad ogni cambiamento di stato del sensore (variazione del valore logico). Per abilitare tali notifiche dovete attivare almeno un numero per gli avvisi (vedere Capitolo 5.3). Mettete i numeri più importanti per le notifiche all'inizio della lista. Leggete qui sotto per comprenderne il motivo.

**Logica del ciclo di notifica.** Se avete configurato le notifiche dai messaggi, il dispositivo invierà i messaggi a tutti i numeri. Se sono stati configurati gli avvisi di chiamata, il dispositivo chiamerà entro circa 20 secondi. Se rispondete (sollevamento della cornetta) entro questi 20 secondi, il ciclo di notifica di chiamata viene considerato completo e nessun altro della lista riceverà una chiamata o un messaggio. Pertanto, rispondendo alla chiamata interrompete il ciclo di notifica. Ciò significa che siete a conoscenza di un evento di allarme e dovete agire di conseguenza. Se non rispondete o se lasciate cadere la chiamata (riaggancio della cornetta), dopo 20 secondi il dispositivo cercherà di raggiungere il numero successivo presente nella lista. Il dispositivo proverà a chiamare ogni numero soltanto una volta. Il ciclo di chiamata di notifica viene considerato completo appena qualcuno risponde. Se nessun numero risponde durante il ciclo di chiamate, il dispositivo invierà i messaggi a tutti i numeri completando così il ciclo di notifica. Il ciclo di notifica SMS viene considerato completo appena tutti i messaggi vengono inviati dal dispositivo. Pertanto, i numeri più importanti per le notifiche devono essere posizionati all'inizio della lista.

**Rilevamento di allarme e logica di allarme.** Viene indicato solo un allarme entro 60 secondi. Ciò significa che se due (o più) sensori sono stati attivati entro un minuto, riceverete soltanto un avviso. Durante il ciclo di notifica, il dispositivo non rileverà il nuovo sensore di attivazione. Il dispositivo sarà pronto a rilevare l'attività del sensore entro un minuto dopo il completamento del ciclo di notifiche. Se in questo momento il sensore è ancora attivo, il dispositivo avvia una nuova sessione di notifiche.

Per questi motivi, l'avviso via SMS o la chiamata sono l'opzione ideale per i sensori di movimento o di vibrazione, i quali cambiano il loro valore logico "0" a "1" e di nuovo a "0". In questo caso, viene generato solo un avviso e ricevete una notifica. Tuttavia, questa impostazione non è adatta, ad esempio, per i sensori delle porte, per il fumo, il gas o dell'acqua che cambiano il loro stato logico da "0" a "1" e restano in questo stato. Dal momento che rimangono in questo stato, riceverete avvisi infiniti fino a disattivare la Funzione di Allarme. Per i sensori che cambiano il loro stato e restano in tale stato, è stata progettata l'opzione "SMSCHANGE". Con tale configurazione sarete notificati solo una volta quando viene modificato un valore logico.

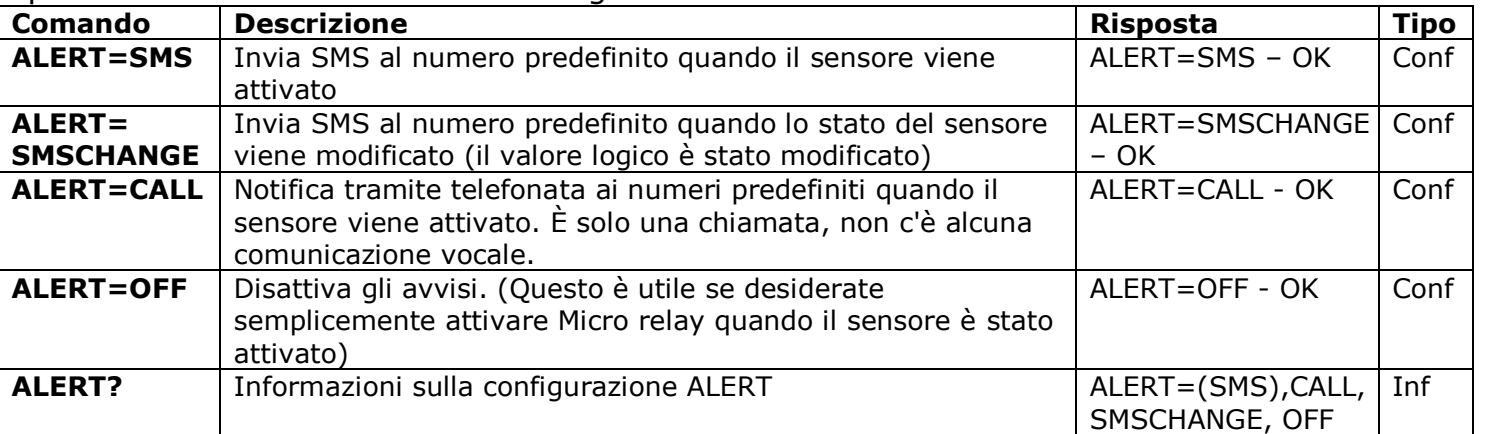

**NOTA!** Non conservate numeri errati o inesistenti nella lista dei ALERTNUMBER! Questo ritarderà gli avvisi ai numeri buoni.

# <span id="page-20-0"></span>**9.3 Relazioni Ingresso/Uscita**

Il relay della presa di corrente principale può essere attivato o disattivato per il tempo configurato dal comando RELAYTIME quando il sensore è attivato. Questo permette di attivare un'apparecchiatura esterna in base alle vostre specifiche esigenze. Questa funzione è disponibile solo quando la funzione di allarme è attivata.

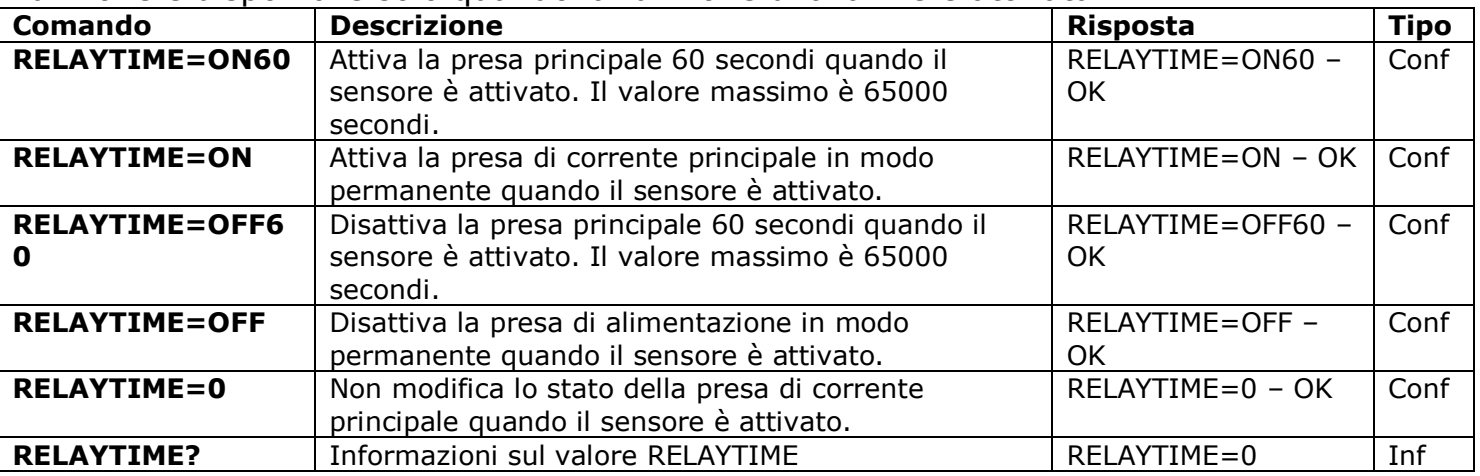

**Caso ALERT=SMSCHANGE.** Se tipo di avviso è SMSCHANGE (vedere Capitolo 9.2), allora il relay torna allo stato opposto non appena il sensore ritorna allo stato di default, indipendentemente dal tempo configurato da RELAYTIME=ONxx o RELAYTIME=OFFxx. Tuttavia, quando configurate un'attivazione permanente (RELAYTIME=ON o RELAYTIME=OFF) il ritorno del sensore al suo stato di default non influenzerà il relay. Gli stati opposti significano quanto segue: Se RELAYTIME=ON (o =ONxx), allora il relay si spegnerà dopo che il sensore sarà tornato allo stato di default. Di conseguenza, se RELAYTIME=OFF (o =OFFxx), allora il relay si accenderà dopo che il sensore sarà tornato allo stato di default. Questa logica non è influenzata dagli stati intermedi del relay. Ciò significa che non importa quale era lo stato del relay tra l'attivazione del sensore ed il suo ritorno allo stato di default, il comportamento sarà lo stesso: seguendo la logica sopra.

**ALERT=SMS/CALL/OFF.** Per questi tipi di avvisi, il relay cambierà il suo stato solo una volta quando viene rilevato l'allarme. Il relay cambierà il suo stato in base all'impostazione configurata dal comando RELAYTIME. NOTA! Il relay cambia il suo stato in base a RELAYTIME ogni volta che l'allarme è attivato.

Quanto sopra, consente di configurare qualsiasi comportamento adatto per il vostro ambiente:

**Esempio 1 (allarme di rilevazione di allagamenti e scarico dell'acqua).** L'iSocket Water Sensor è collegato all'ingresso e la pompa per drenare l'acqua dal basamento è collegata alla presa di alimentazione principale. Supponendo che voi non sappiate quanto tempo richiede la pompa per drenare tutta l'acqua dalla cantina, non vorrete che la pompa circoli in modo permanente, ma che si fermi appena l'acqua viene scaricata. Configurate ALERT=SMSCHANGE per il sensore dell'acqua e RELAYTIME=ON (acceso in modo permanente, perché non sapete di quanto tempo necessita). Non appena il sensore dell'acqua rileva l'acqua, viene attivata la pompa. Immaginate che dopo 30 minuti la pompa abbia drenato l'acqua. Il contatto del sensore diventa asciutto ed il sensore ritorna allo stato di default. Questo disattiva il relay e spegne la pompa, anche se è stato configurato RELAYTIME=ON.

*Esempio 2 (allarme apertura porta con sirena).* Un sensore di apertura della porta è collegato all'ingresso ed una sirena all'uscita (alla presa di alimentazione principale). A causa della natura del sensore della porta, esso richiede l'impostazione ALERT=SMSCHANGE (vedere

#### **www.isocketworld.com**

Capitolo 9.2 la sezione "Rilevazione di allarme e logica di allarme"). Volete che i ladri vengano spaventati dalla sirena, ma non volete disturbare i vicini in modo continuo con la sirena mentre la porta è ancora aperta. Volete che la sirena suoni solo per due minuti. Allora configurate RELAYTIME=ON120. Non appena la porta si apre, riceverete un SMS e la sirena suonerà per un massimo di 2 minuti o fino a quando la porta verrà chiusa.

**Esempio 3 (rilevazione di movimento con la sirena).** Un sensore di movimento è collegato all'ingresso ed una sirena all'uscita. Volete che la sirena suoni per 10 secondi ogni volta che viene rilevato un movimento e volete ricevere una notifica via SMS. Dovete configurare RELAYTIME=ON10 e ALERT=SMS. Non appena viene rilevato un movimento, riceverete un SMS e la sirena suonerà per 10 secondi. Se viene rilevato un nuovo movimento dopo un minuto o più, riceverete un SMS e la sirena suonerà per 10 secondi.

# <span id="page-21-0"></span>**9.4 Funzione Allarme**

Supponiamo che i sensori siano stati collegati e configurati ed è stato installato un numero telefonico per le notifiche. Ora, quando uscite da casa o dall'ufficio, potete attivare la Funzione Allarme. Ora, quando il sensore viene attivato, l'evento si verifica in base alla configurazione. Ad esempio riceverete un avviso e/o un'apparecchiatura collegate alla presa di alimentazione principale verrà accesa o spenta. Prima di entrare o rientrare in camera, dovrete disattivare la Funzione Allarme.

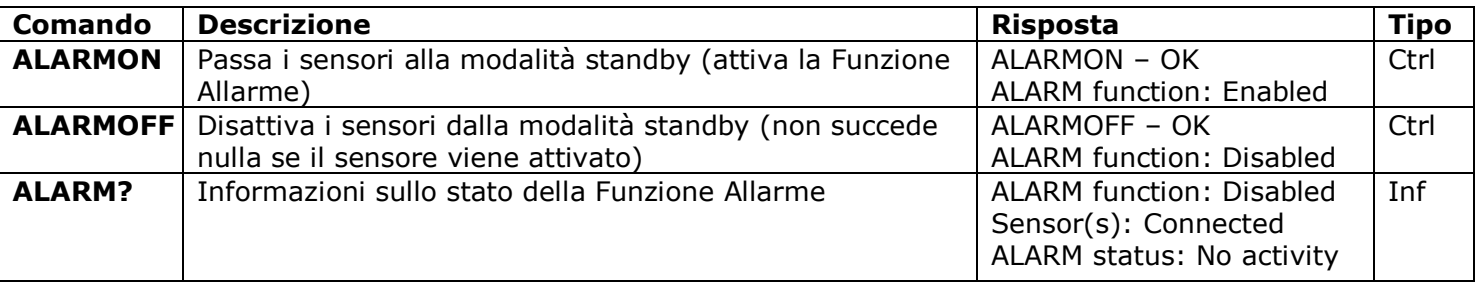

**NOTA!** Entrando in casa senza aver disabilitato la Funzione Allarme, attiverà un apparecchio collegato alla presa di alimentazione principale e/o vi invierà un allarme in base alla vostra configurazione. In tal caso, la Funzione Allarme può essere disattivata manualmente utilizzando il pulsante nascosto. Premete una volta il pulsante nascosto. Dopo aver fatto questo, il pulsante torna alla modalità di funzionamento normale per cui è destinato. Tale funzione è disponibile se avete dimenticato o smarrito il vostro telefono.

# <span id="page-21-1"></span>**9.5 Registri Allarmi**

Potete leggere i logs che registrano l'attività del sensore di allarme. Il dispositivo conserva gli ultimi 10 eventi ordinati per tempo. Uno dei metodi più semplici per utilizzare questa funzione è quello di monitorare le persone che entrano nella stanza (quando la stanza viene visitata).

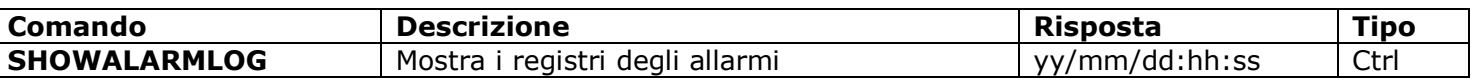

# <span id="page-21-2"></span>**10. Pianificazione**

La presa principale può essere controllata in modo automatico, sulla base di regole prefissate. Possono essere eseguiti altri comandi ad intervalli predefiniti. Ad esempio, abilitazione/disabilitazione della Funzione Allarme o invii regolari dello stato del dispositivo. Le informazioni sullo stato vengono inviate ai numeri di allarme, vedete il Capitolo 5.3 per la configurazione. Il programma accetta un massimo di 8 regole.

#### **www.isocketworld.com**

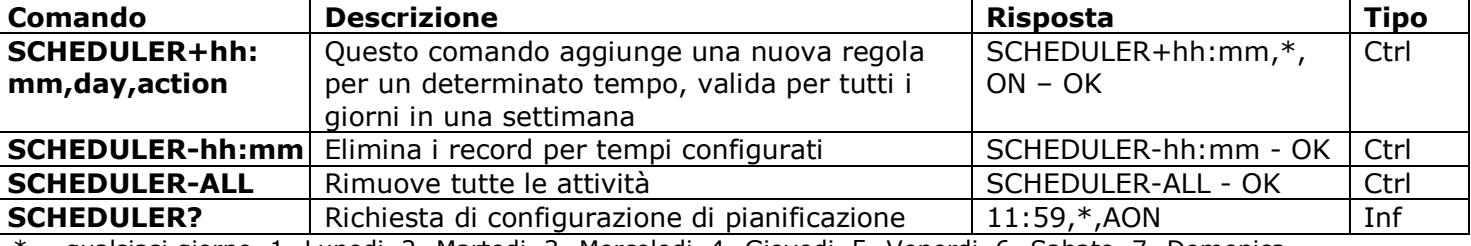

\* = qualsiasi giorno, 1=Lunedi, 2=Martedi, 3=Mercoledi, 4=Giovedi, 5=Venerdi, 6=Sabato, 7=Domenica Ore e minuti devono essere digitati con lo zero prima (quindi "08" e non "8"). **Azioni:** ON=Attiva la presa di corrente principale, OFF=Disattiva la presa di corrente principale, INF=Invia lo stato di iSocket (esecuzione comando STATUS), AON=Attivazione della funzione allarme (i locali saranno sotto sorveglianza), AOF= Disattivazione funzione di allarme (disabilita la sorveglianza dei locali)

Esempi:

SCHEDULER+08:00,\*,ON Attiva la presa di alimentazione principale ogni giorno alle 8:00 SCHEDULER+20:30,\*,OFF Disattiva la presa di alimentazione principale ogni giorno alle 20:30 SCHEDULER+09:00,1,AON Attiva la funzione allarme ogni Lunedi alle в 09:00 SCHEDULER+18:00,5,AOF Disattiva la funzione allarme ogni Venerdì alle в 18:00 SCHEDULER+17:00,6,INF Invia lo stato di iSocket ogni Sabato alle 17:00

# <span id="page-22-0"></span>**11. iSocket® Power Notifier & Stato dopo il ripristino dell'alimentazione**

**iSocket® Power Notifier** - questa funzione del dispositivo iSocket vi avviserà in caso di mancanza di corrente e/o di ripristino dell'alimentazione. Il vostro iSocket è dotato di una batteria ad alta qualità agli ioni di litio ricaricabile, con capacità in eccesso a differenza degli altri prodotti a basso costo con batterie deboli o con un supercondensatore inaffidabile. L'utilizzo di tale batteria, assicura che il cliente riceva una notifica di errore dell'alimentazione anche in caso di interruzione della rete mobile. iSocket Smart Software è in grado di rilevare un'interruzione ed attendere un segnale prima di inviare il messaggio di assenza di corrente. La sua batteria ad alta qualità infatti permette un ritardo. Non appena il messaggio viene inviato, il dispositivo si spegne. La batteria si ricaricherà successivamente, quando il dispositivo sarà di nuovo alimentato. Per ricevere tali avvisi, dovete configurare almeno un numero per gli avvisi vedete il Capitolo 5.3. Una volta configurati i numeri, riceverete i messaggi quando l'alimentazione verrà interrotta e ripristinata. Questi numeri vengono usati anche per le altre notifiche, ad esempio, per la Funzione Allarme (Capitolo 9). Se non volete ricevere gli avvisi di mancanza di corrente, potete disattivarli – vedete la tabella sottostante.

configurazioni, quindi probabilmente non dovrete cambiarla.  $\begin{array}{|c|c|c|c|c|}\hline \textbf{Comando} & \textbf{Descrizione} \end{array}$ **POWERALERT=ON** Abilita gli avvisi di guasto/ripristino di alimentazione | POWERALERT=ON -**OK** Conf **POWERALERT=OFF** Non invia gli avvisi di guasto/ripristino di alimentazione POWERALERT=OFF - OK Conf **POWERALERT?** | Informazioni sulla configurazione POWERALERT | POWERALERT=(ON), OFF Inf **POWERSTATE= REMEMBER** La presa principale ricorda il suo stato e ci ritorna dopo la ripresa dell'alimentazione al dispositivo POWERSTATE=REM EMBER – OK Conf **POWERSTATE =ON** La presa principale si accende sempre quando torna l'alimentazione al dispositivo POWERSTATE=ON – OK Conf **POWERSTATE =OFF** | Main power socket is always turned off when resuming power supply to the device La presa di alimentazione principale è sempre spenta quando torna l'alimentazione al dispositivo POWERSTATE=OFF – OK Conf **POWERSTATE?** | Informazioni sulla configurazione POWERSTATE | POWERSTATE=(RE Inf

Potete installare la modalità di ripresa per la presa di alimentazione principale. L'opzione

"REMEMBER" è l'impostazione di fabbrica ed è adatta per la maggior parte delle

MEMBER), ON, OFF

# <span id="page-23-0"></span>**12. Informazioni di Credito e Gestione abbonamenti (sperimentale)**

**NOTA!** Il corretto funzionamento di queste funzioni sperimentali non è garantito. Ci riserviamo il diritto di rimuovere tali funzioni nelle future versioni dei dispositivi. L'assenza o l'errata funzione di tali funzioni sul vostro dispositivo non saranno coperti dalla garanzia.

Potete avere informazioni sul credito della SIM card. Non tutti gli operatori forniscono tale servizio. Con le carte prepagate, tale servizio solitamente è disponibile. Per gli abbonamenti mensile della telefonia mobile, di solito invece non è disponibile. È anche possibile attivare alcuni codici UMS remoti.

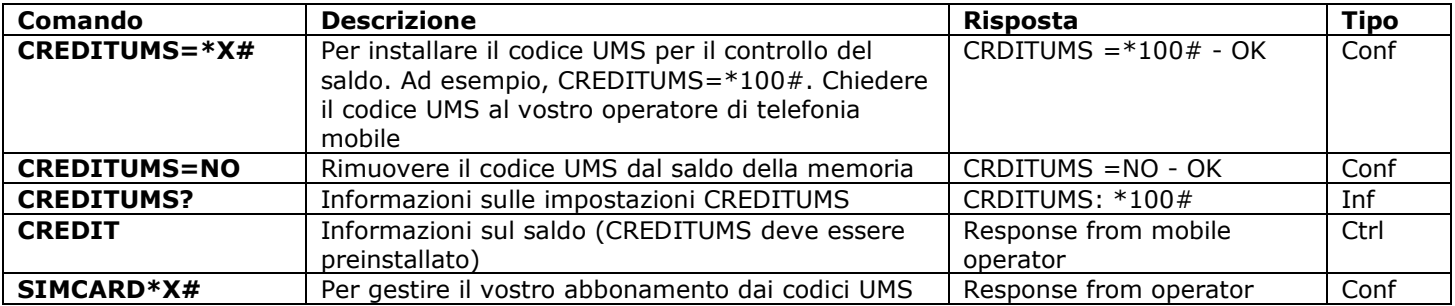

# <span id="page-23-1"></span>**13. Informazioni Versione**

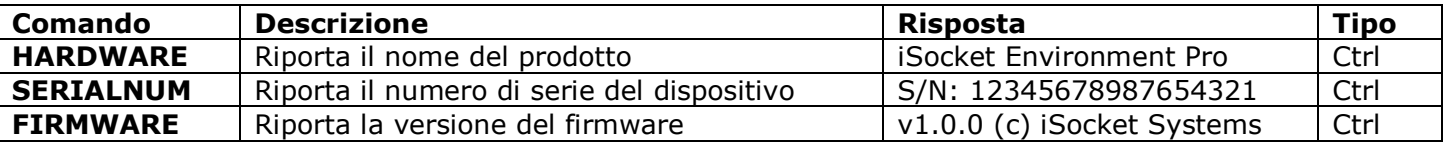

# <span id="page-23-2"></span>**14. Impostazioni originali di fabbrica**

Ogni nuovo dispositivo è preconfigurato con le impostazioni di fabbrica. Questi sono i cosiddetti valori predefiniti. Tali impostazioni vengono descritti di seguito. Il dispositivo può essere riportato nuovamente a questi valori predefiniti in qualsiasi momento. Il pulsante di reset è posizionato sul pannello frontale accanto al logo (vedere Capitolo 1). Per ripristinare il dispositivo, premete questo pulsante con un oggetto sottile, tenetelo premuto per circa 10 secondi finchè gli indicatori POWER e OUT non lampeggiano contemporaneamente. Poi rilasciate il pulsante e la procedura di reset si avvierà. Il reset richiederà circa 30 secondi e l'indicatore POWER lampeggerà ogni secondo durante tale procedura. Poi il dispositivo si riavvierà – gli indicatori POWER e OUT lampeggeranno 3 volte e il dispositivo inizierà a cercare la rete. Il dispositivo ora è tornato alla configurazione originale di fabbrica.

### **NOTA! Durante la procedura di reset tutte le vostre impostazioni personali verranno cancellate.**

#### **Impostazioni predefinite di fabbrica**

La presa principale è spenta La funzione di allarme è disattivata La pianificazione è vuota Il termostato non è attivato RESTARTIME=10 RING=NOACTION SECLIST=OFF PASSWORD=NO

SMSCONFIRM=ON RINGCONFIRM=SMS ERROR=ON SMSCONFIRMUNAUTH=OFF RELAYTIME=0 SENSORTYPE=NO ALERT=SMS CRDITUMS=NO

THERMOSTAT=HEATING SWITCHOFFTEMP=10C(50F) SWITCHOFFALERT=OFF TRISEALERT=OFF TFALLALERT=OFF TSENSFAILALERT=OFF POWERALERT=ON POWERSTATE=REMEMBER

© Copyright iSocket Systems 2015 Tutti i diritti riservati. Version 1.0.0-IT **- 24 - Italiano**

# <span id="page-24-0"></span>**15. Indicatori LED**

Le posizioni LED sono state descritte nel Capitolo 1. Di seguito sono elencate le possibili modalità LED.

#### **ALIMENTAZIONE (verde)**

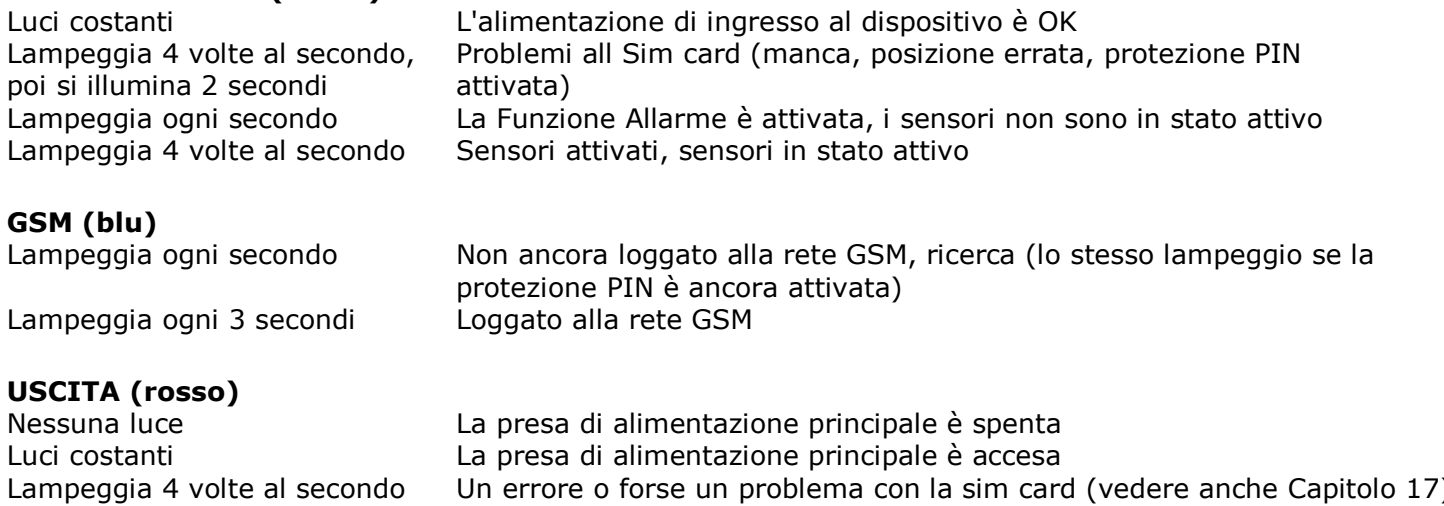

Un errore o forse un problema con la sim card (vedere anche Capitolo 17)

# <span id="page-24-1"></span>**16. Dati Tecnici**

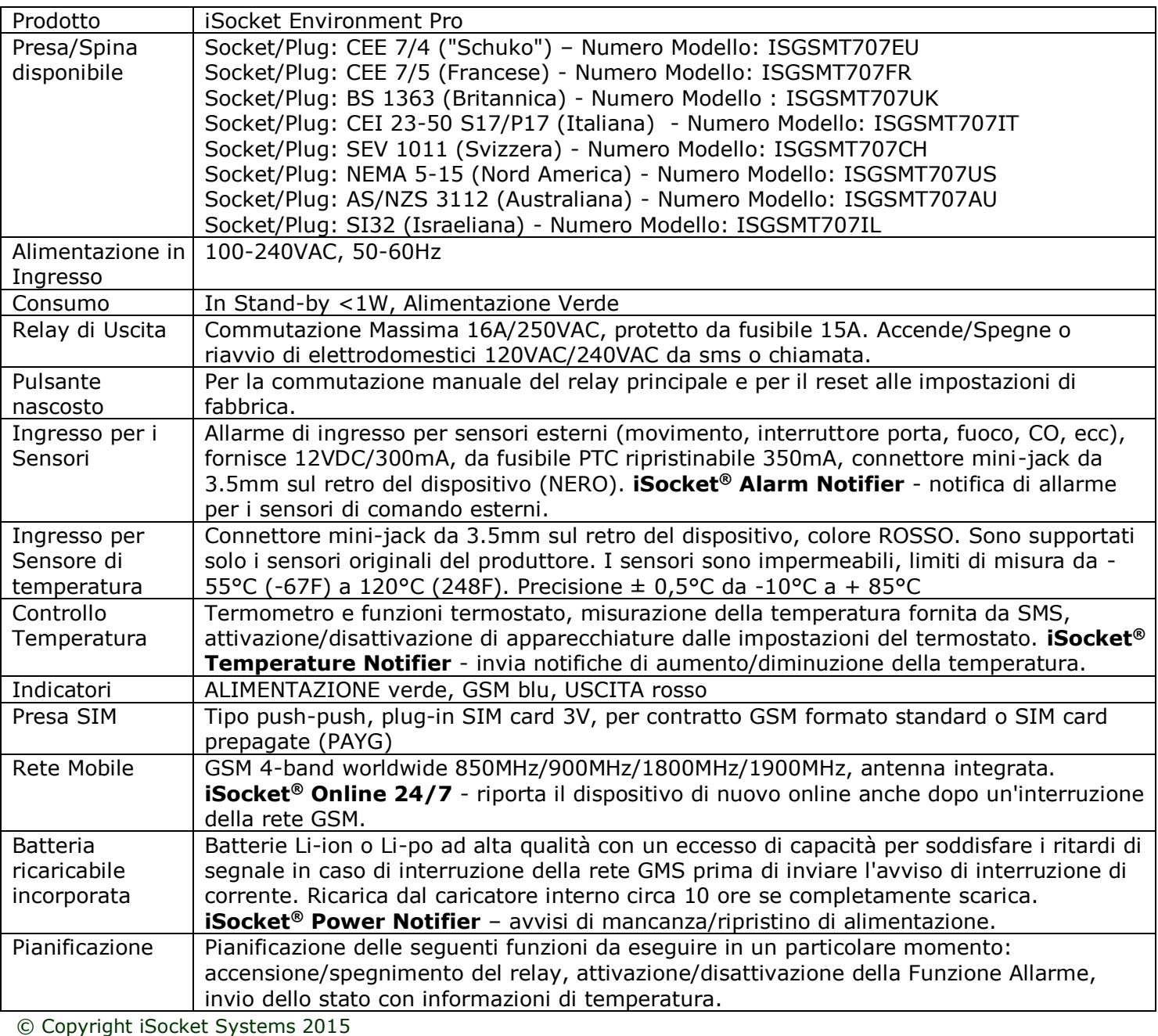

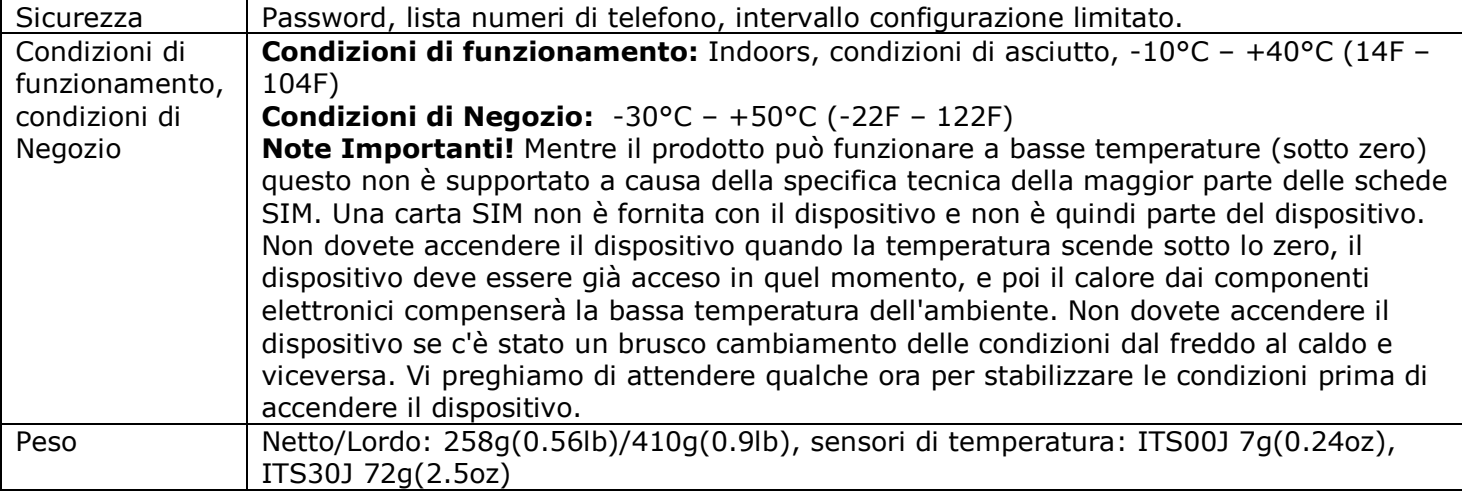

# <span id="page-25-0"></span>**17. Risoluzione dei problemi**

Vi preghiamo di leggere le istruzioni di sicurezza (Capitolo 2), nonché le condizioni di garanzia (Capitolo 18). L'utente non può riparare l'apparecchio da solo. Qui trovate le descrizioni dei possibili problemi e la loro rettifica. Sono menzionati solo i problemi più semplici. Potete trovare ulteriori informazioni sul sito www.isocketworld.com. Alcune delle situazioni descritte potrebbero non essere un malfunzionamento. Se non riuscite ad eliminare un qualsiasi problema da soli, durante il servizio di garanzia potete riportare il dispositivo al negozio in cui è stato acquistato. Il servizio di garanzia postumo è fornito dal produttore o dai centri di assistenza autorizzati, se esistono. Alcuni consigli può essere dati anche via e-mail. Al momento del contatto, assicuratevi di specificare il modello del dispositivo e la versione del firmware (potete controllarlo inviando i comandi FIRMWARE e HARDWARE al dispositivo). **Vi preghiamo di leggere il Capitolo 15 per le informazioni sugli indicatori. Gli indicatori possono segnalare diverse anomalie.**

*Possibile malfunzionamento:* Nessuna luce sugli indicatori dopo che iSocket è stato inserito in una presa a muro.

*Possibile soluzione:* Assicuratevi che la presa a muro sia funzionante e che l'alimentazione sia disponibile.

*Possibile malfunzionamento:* Il dispositivo è collegato a una presa a muro, l'indicatore POWER è acceso, ma il dispositivo non accetta alcun comando.

*Possibile soluzione:* Assicuratevi che tutti gli indicatori siano correttamente accesi (vedere Capitolo 15), la SIM card sia inserita correttamente, l'autorizzazione del codice PIN sia rimosso sulla SIM card e che la rete GSM sia disponibile.

*Possibile malfunzionamento:* Il dispositivo collegato alla presa principale non si accende, anche se la presa principale stessa funziona.

*Possibile soluzione:* Controllate le funzioni del dispositivo collegato e se il suo interruttore è acceso.

*Possibile malfunzionamento:* Il comando è stato inviato, ma non c'è nessuna risposta e non succede nulla.

*Possibile soluzione:* iSocket potrebbe aver perso il contatto con la rete GSM o non c'è elettricità nella rete domestica. Se siete lontani dal dispositivo e non potete verificare la presenza dell'energia elettrica nella rete domestica o del segnale GSM, potete eseguire un semplice test. Provate a chiamare al numero del dispositivo. Se funziona, sentirete un tono di chiamata invece di un segnale "abbonato non disponibile" (solo se RING=NOACTION). Se siete certi che il dispositivo sia online, dovete cercare altri possibili problemi. Una possibilità è che il numero di telefono dal quale inviate un messaggio non sia autorizzato e pertanto non riceverete alcun messaggio e non verrà svolta nessuna azione (Capitolo 5.1). Potrebbe essersi verificato un errore nella scrittura del comando e potrebbe essere stato impostata la soppressione dell'errore (ERROR=OFF). In tal caso, non sapete se avete fatto un errore nel comando. Controllate i

vostri messaggi in uscita per vedere quale comando è stato inviato e verificate che sia stato scritto correttamente, secondo il manuale. Leggete altri potenziali problemi sottostanti.

*Possibile malfunzionamento:* L'indicatore OUT segnala un errore (lampeggia 4 volte al secondo)

*Possibile soluzione:* Se l'indicatore OUT lampeggia 4 volte al secondo, anche solo occasionalmente (ad esempio all'inizio del dispositivo), è probabile che ci sia qualche problema con la sim card. Verificate che la SIM card nel dispositivo non contenga dati (ad esempio numeri di telefono e messaggi memorizzati). Se la SIM card contiene dei dati al suo interno, allora cancellateli con il vostro telefono cellulare. Provate anche ad utilizzare un'altra SIM card. Se l'indicatore OUT lampeggia costantemente e l'indicatore GSM blu è sempre spento, probabilmente c'è un problema con l'alimentazione del modulo GSM. Contattate il servizio di assistenza.

*Possibile malfunzionamento:* Il telefono da cui il dispositivo è stato controllato è stato smarrito, ma il numero è stato registrato nella lista dei numeri consentiti. Quindi non è più possibile controllare il dispositivo.

*Possibile soluzione:* Il dispositivo deve essere ripristinato alle impostazioni di fabbrica e dovrete impostarle di nuovo con un altro telefono. (Capitolo 15).

*Possibile malfunzionamento:* Il dispositivo si comporta in modo strano - ad esempio non dà nessuna risposta ai comandi.

*Possibile soluzione:* Provate a ripristinare le impostazioni di fabbrica e a configurare nuovamente il dispositivo (Capitolo 15). Potete anche controllare che la sim card nel dispositivo non contenga dati (ad esempio numeri di telefono e messaggi memorizzati). Se la SIM card contiene dati al suo interno, allora puliteli con il vostro telefono cellulare.

*Possibile malfunzionamento:* Il dispositivo non invia avvisi di mancanza/ripristino di corrente.

*Possibile soluzione:* Assicuratevi che il numero di avvisi sia installato correttamente (vedere Capitolo 5.3). Le batterie al litio sono soggette ad un naturale processo di invecchiamento. Quando la loro capacità scende al di sotto di un valore critico, non riceverete gli avvisi di interruzione dell'alimentazione. Se ciò avviene durante il periodo di garanzia, avete diritto di avere una batteria di ricambio per il vostro prodotto. Se utilizzate il dispositivo al di fuori dell'intervallo di temperatura specificato, questo può anche essere il motivo della mancataricezione degli avvisi di interruzione di alimentazione.

# <span id="page-26-0"></span>**18. Limiti di Garanzia e Responsabilità**

Questo documento è stato tradotto dall'inglese. La versione originale inglese di questo documento deve essere applicata in tutti i casi discutibili. Le presenti Condizioni di Garanzia e Responsabilità ("termini") sono soggette a modifiche senza preavviso. Gli attuali termini sono disponibili su http://www.isocketworld.com/warranty/. I termini di garanzia di seguito, si applicano ai clienti che acquistano i prodotti direttamente da iSocket Systems per uso personale. Le condizioni di garanzia per i prodotti acquistati dai rivenditori possono essere diverse. Contattate il rivenditore che vi ha venduto il prodotto per i dettagli. I nostri prodotti sono sottoposti a rigorosi controlli di qualità finale. iSocket Systems garantisce che il dispositivo è privo di difetti materiali e di produzione. iSocket Systems non sarà responsabile di eventuali danni materiali diretti o indiretti al proprietario o ad altre persone causati dall'uso di tale dispositivo. Questa garanzia copre solo i difetti di produzione. I diritti e i benefici sotto questa garanzia, si aggiungono ai vostri diritti legali che non sono interessati da tale garanzia. Se il vostro dispositivo produce qualcuno dei difetti di cui sopra entro un periodo di 12 mesi dopo l'acquisto (per alcuni paesi è disponibile la garanzia estesa 2 o 3 anni - verificate il nostro sito web), iSocket Systems offre, a sua discrezione, una riparazione o una sostituzione gratuita. La garanzia si applica solo per voi come clienti finali originali. Non si applica per danni a parti fragili come l'alloggio, danni causati da un uso improprio, danni colposi, danni causati da rotture, surriscaldamenti, acqua o cause di forza maggiore, danni causati da manomissioni non autorizzate sul dispositivo o esposizione a sostanze chimiche e danni causati dal sovraccarico della rete di alimentazione casalinga. Il ciclo di vita dei relay dipende da quanto spesso si accendono e si spengono, ma iSocket Systems garantisce la loro funzione, almeno durante il periodo di garanzia. Qualsiasi prodotto hardware sostituito sarà garantito per il resto del periodo della garanzia originale, o per trenta (30) giorni, a seconda di quale è più lungo o per qualsiasi ulteriore periodo di tempo che può essere applicabile nella vostra giurisdizione (a condizione che il dispositivo sia stato acquistato attraverso un canale autorizzato). iSocket Systems non garantisce la conservazione delle impostazioni personali sul dispositivo dopo la sua riparazione. La riparazione o la sostituzione possono comportare l'uso di parti funzionalmente equivalenti nuove o usate. Le parti sostituite

#### **www.isocketworld.com**

diventano proprietà di iSocket Systems. La garanzia verrà persa se le istruzioni di sicurezza non saranno rispettate (vedere Capitolo 2) durante l'uso del dispositivo e se sono state violate le condizioni di utilizzo. iSocket Systems declina ogni responsabilità per danni alla salute o a cose subiti a seguito dell'utilizzo di tale dispositivo e del mancato rispetto delle norme di sicurezza. L'uso improprio, lo smontaggio o la modifica del prodotto causa la perdita della garanzia. iSocket Systems non garantisce che questo prodotto fornirà il funzionamento ininterrotto dell'apparecchiatura controllata; questo dispositivo non è un gruppo di continuità (UPS). Questo prodotto non è progettato per l'arresto sicuro dell'apparecchiatura controllata dalla rete di alimentazione; il dispositivo non è dotato di un dispositivo differenziale (RCD). Il corretto funzionamento della funzione di commutazione è tutto ciò che è garantito. L'allarme di questo dispositivo, così come le relative funzioni al controllo della temperatura, sono opzionali e non possono essere considerate come sostituti di sistemi professionali. iSocket Systems non si assume alcuna responsabilità per danni a cose in relazione al funzionamento di tali funzioni. La possibilità di inviare diversi tipi della avvisi dipende dalla rete mobile e da altri fattori. iSocket Systems fornisce le migliori soluzioni tecnologiche per eseguire queste operazioni con successo, ma iSocket Systems non permette l'uso del dispositivo per le finalità connesse al supporto della vita e non si assume alcuna responsabilità verso danni a cose, perdite di profitto o qualsiasi altra perdita in relazione all'operazione della dispositivo. La responsabilità massima è limitata dal costo del dispositivo in caso di una sua avaria. iSocket Systems fornisce protezione contro l'accesso non autorizzato al dispositivo, ma non dà alcuna garanzia riguardo l'impossibilità di tale accesso e non è responsabile per le conseguenze di tale mancanza di accesso. iSocket Systems si riserva il diritto di modificare il dispositivo e il relativo software senza ulteriori preavvisi. Le differenze nel software non coperte in queste istruzioni sono accettabili e non considerate come difetti e non possono essere oggetto di servizio di garanzia. Il rilascio del nuovo software, tra cui nuove funzioni, non è una scusa per la sua sostituzione nei termini di garanzia e può essere fatto con un costo aggiuntivo. L'uso illegale della opzione d'ascolto remoto e l'estrazione illegale delle informazioni è una violazione della legge in molti paesi. Prima di utilizzare questa funzione, consultate un avvocato. iSocket Systems vieta categoricamente l'utilizzo di questo dispositivo per fini illeciti e non è responsabile dell'uso illegale del dispositivo. Assicuratevi che la rete mobile sia disponibile in zona. Una cattiva copertura non è una questione di garanzia. Assicuratevi che i telefoni cellulari siano permessi nella zona prima di utilizzare l'apparecchio (ad esempio, ospedali, stazioni di servizio, ecc). Se è vietato l'uso di un telefono cellulare, non utilizzate il dispositivo, poiché può avere un'influenza negativa su altri sistemi elettronici. Per ottenere il servizio di garanzia, dovete fornire la prova del pagamento e questa garanzia. La garanzia deve essere debitamente compilata e deve specificare il numero di serie del dispositivo, se esso non contraddice la legislazione del paese in cui il prodotto è stato legittimamente acquistato. Questi termini sono soggetti a modifiche senza preavviso. Le attuali condizioni di garanzia sono disponibili su http://www.isocketworld.com/warranty/

# <span id="page-27-0"></span>**19. Contatti**

Le informazioni sul prodotto e di contatto più aggiornate, sono disponibili sul sito **World of** *iSocket* www.isocketworld.com. **Grazie per aver scelto i nostri prodotti all'avanguardia!**

## **© Copyright iSocket Systems 2015**

Tutte le informazioni e i contenuti inclusi in questo manuale, incluso, ma non limitato a, testi, tabelle, grafica, loghi, icone e immagini, sono di proprietà di iSocket Systems o dei suoi fornitori e sono protetti dalle leggi sul copyright. L'utente non può modificare, copiare, distribuire, trasmettere, visualizzare, pubblicare, vendere o concedere in licenza qualsiasi informazione da questo manuale senza l'espresso consenso scritto di iSocket Systems e qualsiasi terze parti applicabili. L'utente non può creare opere derivate, o utilizzare qualsiasi informazione disponibile in questo Manuale d'Uso per scopi commerciali o pubblici senza l'espresso consenso scritto di iSocket Systems o qualsiasi terze parti applicabili. Inoltre, non può riprodurre, trasmettere, trascrivere, memorizzare in un sistema di recupero, o tradurre in qualsiasi lingua umana o computerizzata qualsiasi parte del materiale da questo Manuale d'Uso in qualsiasi forma e con qualsiasi mezzo senza l'espresso consenso scritto di iSocket Systems.